# 信发平台

# 开放接口

## 说明文档

 **v2.16**

2021 年 12 月 09 日

#### 修订文档历史记录

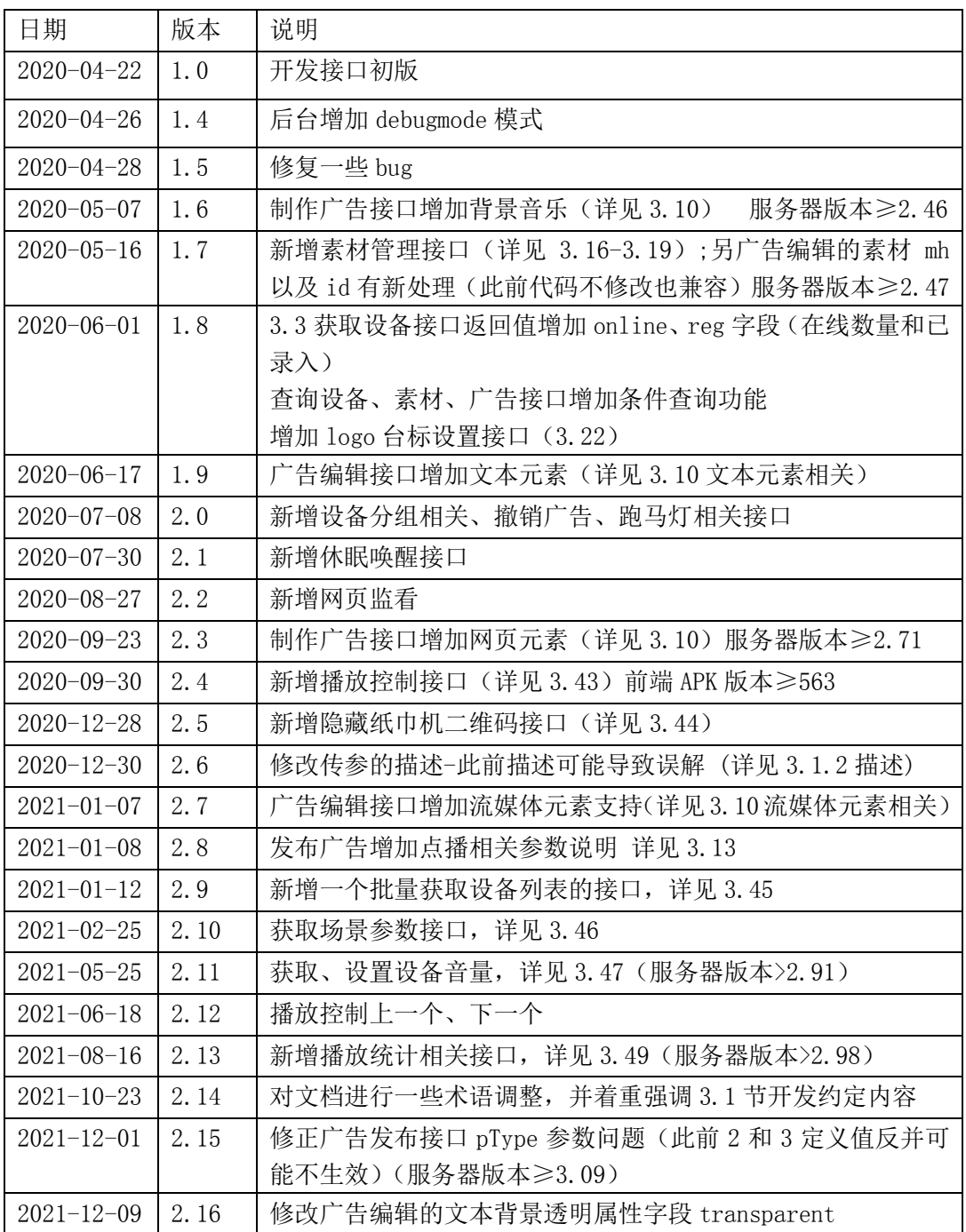

### 目录

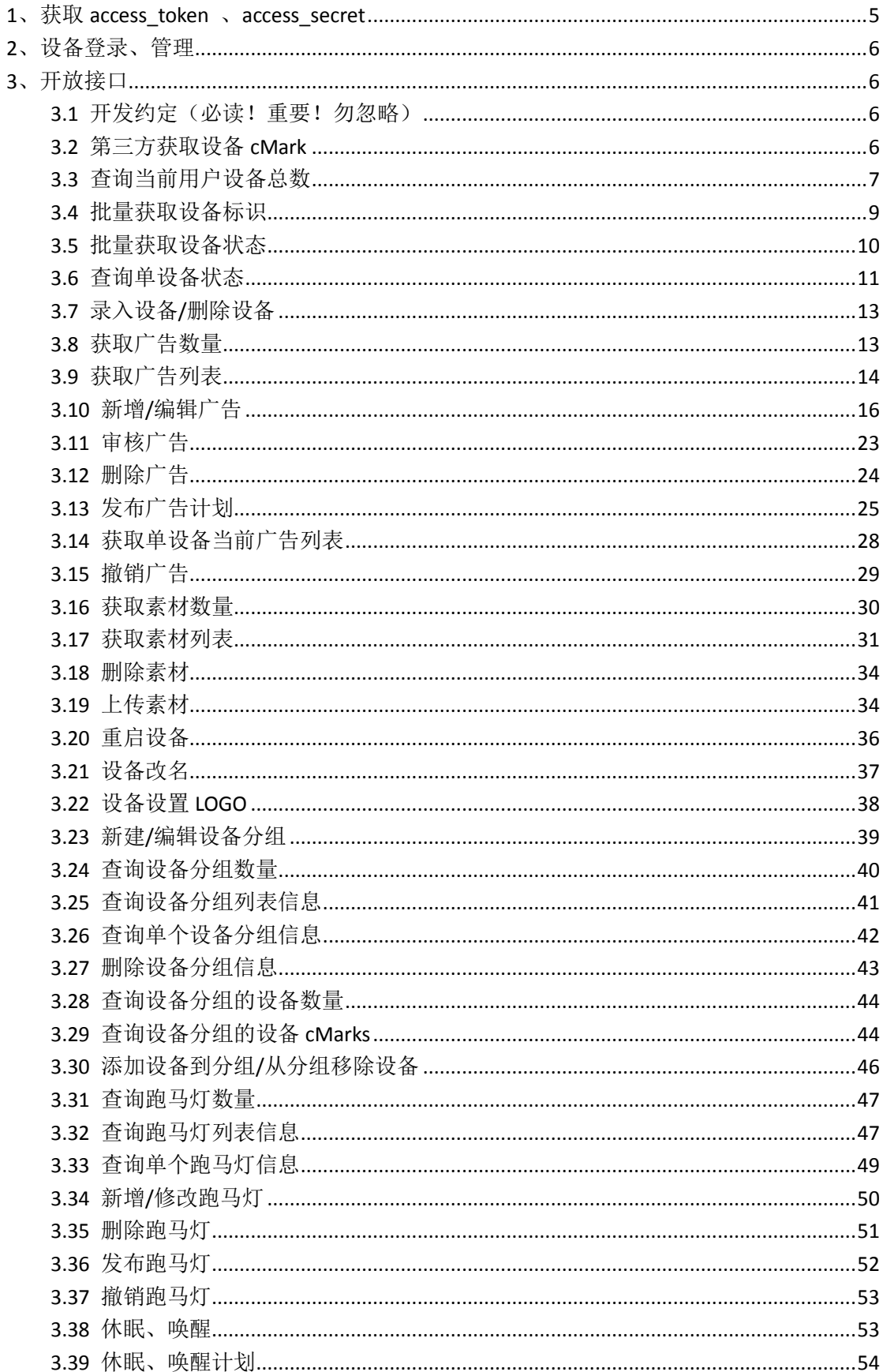

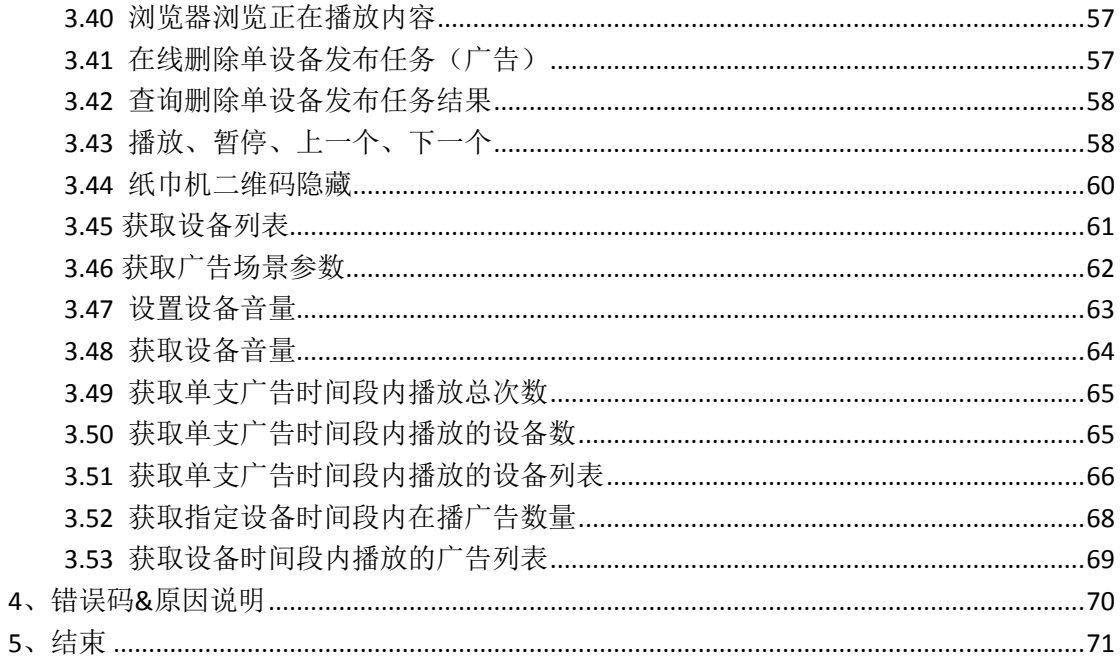

前言

完整支持本文档全部接口需要信发平台版本不低于 3.09;

本文档只简要介绍信发平台开放接口相关要点,其他使用说明等知识要点在平台"我的-我的资源"中查阅;

### <span id="page-4-0"></span>**1**、获取 **access\_token** 、**access\_secret**

1.1、后台获取 access\_token 和 access\_secret, 以备后用(请勿对外泄露,以免安全风险)

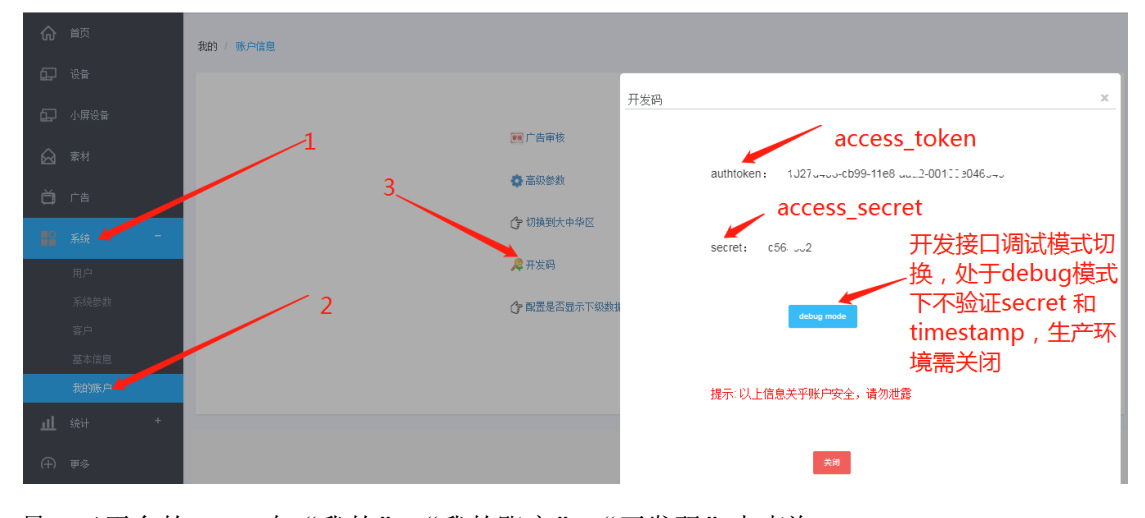

另: 云平台的 token 在"我的"-"我的账户"-"开发码"中查询

特别注意的是: **debug mode** 是为方便开发人员调试接口给出的工作模式,该模式下 不验证 **secret**、**timestamp** 以及 **sign,**在生产环境中请关闭该模式,以免安全隐患;独立版切 换 **debugmode** 后建议重启服务器控制台程序以便立即生效

### <span id="page-5-0"></span>**2**、设备登录、管理

<span id="page-5-1"></span>请确保前端设备已成功连接服务器

### **3**、开放接口

#### <span id="page-5-2"></span>**3.1** 开发约定(必读!重要!勿忽略)

3.1.1、使用 HTTP 协议进行信息交互, 字符编码统一采用 UTF-8 格式

3.1.2、HTTP 请求方式: post;服务器以 form 类型 key-value 方式接收参数

3.1.3、服务器返回结果: json 格式, 返回的 json 数据键值对可能有变化增减(retCode 必然 存在),第三方应用为程序健壮计,取值时最好判断对应字段值

3.1.4、参数表中,类型一栏声明的定义 int 代表整数类型, string 代表字符串类型,必选一栏 "Y"表示该参数不能省略,部分接口参数多,后台可能未对每一个参数都作相关校验,需用 户严格按照文档要求调用,否则应用执行结果以及返回值可能不符合预期

3.1.5、参数大小写敏感

3.1.6、接口 URL http://server:port/adc/sdk/中, 其中 server 是服务器地址, port 是 web 端口 3.1.7、流程参考

接入设备->获取设备列表->上传素材->获取素材列表->新增广告->获取广告列表->发布广告 以上步骤中,新增广告需要用到素材信息;发布广告需要用到广告信息以及目标设备信息

#### <span id="page-5-3"></span>**3.2** 第三方获取设备 **cMark**

每一台前端设备都有一个唯一标识符(不是 MTX 打头的编码), 本系统中统一以 cMark 表 示。

有两种方式可以获取设备的 cMark 值,用户可根据实际需求选择使用

1、你可以通过 web 平台查询设备 cMark 值, 如下图示:

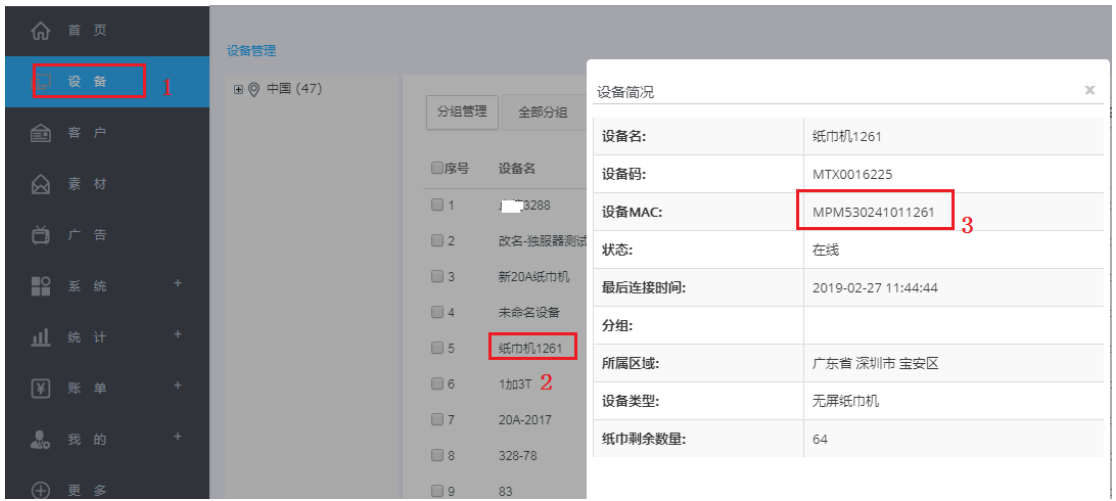

2、通过开放接口批量获取(详见 3.3 & 3.4 章节, 用法自行决定)

### <span id="page-6-0"></span>**3.3** 查询当前用户设备总数

#### 接口:

http://server:port/adc/sdk/dev\_get\_devcount

应用参数说明:

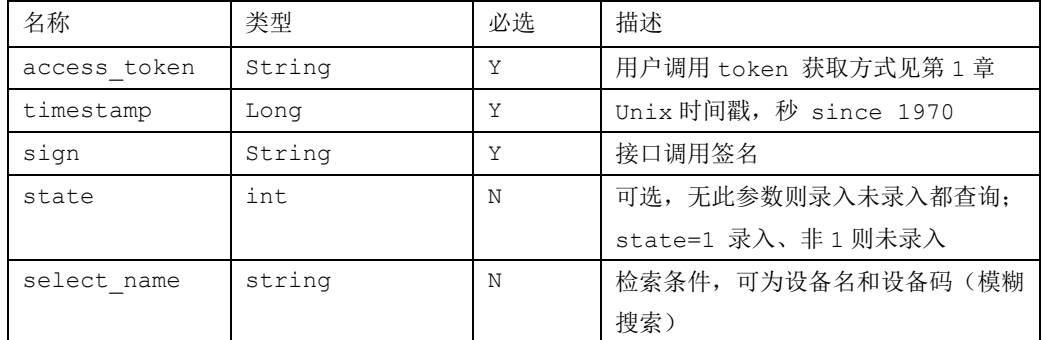

 sign 的生成方式参考 js(重要:使用接口前请确保已完整知晓 3.1 章节开发约定 之内容,否则可能引起不必要之踩坑事件)

//用户token

**var** access\_token = "9657d408-cb99-11e8-89642-00163e046215";

//用户secret,这里仅仅为了演示调用方法直接暴露了 ,很危险,开发人员请慎重,勿明文显示暴露 **var** access\_secret = "a733613";

// hex\_md5是取字符串md5值

```
 var acces_secret_md5 = hex_md5(access_secret); 
 //unix时间戳 :整数秒 since 1970,请校准信发服务器时间,差值过大接口会返回失败
 var timestamp = getTimeStamp(); 
 //32位通用的md5加密数据
 var sign = hex_md5(access_token+acces_secret_md5+timestamp);
```
 调用参考(form类型key-value方式传参数,必选Y表示参数不能省略,下以jquery ajax 调用方式举例)

```
 $.ajax({ 
    type:"POST", 
    dataType: 'json', 
    cache:false,
   url:"sdk/dev get devcount",
   data:{access_token:access_token,
         timestamp:timestamp,
         sign:sign,
         state:1},
   success:function(data){ 
      if (data.retCode == 0){
            console.log("success");
       }else{
           console.log("error");
      }
   },
   error:function(){ 
   }
```

```
});
```
#### 返回说明

```
 正确调用后的返回示例:
  {
 "result": "success",
 "count": 2,
 "retInfo": "OK",
```

```
"retCode": 0
 }
```
参数说明:

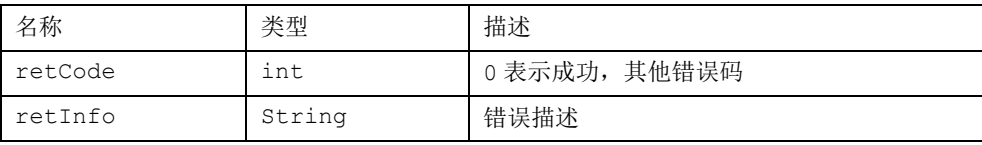

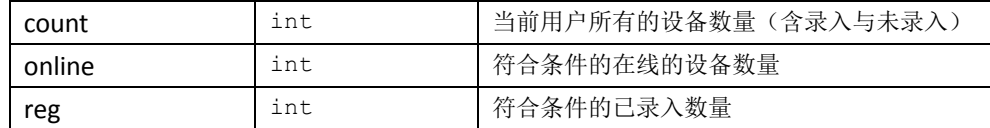

### <span id="page-8-0"></span>**3.4** 批量获取设备标识

接口:

http://server:port/adc/sdk/dev\_get\_devs\_cmarks

#### 本接口某种情况下可用 3.45 替代

应用参数说明:

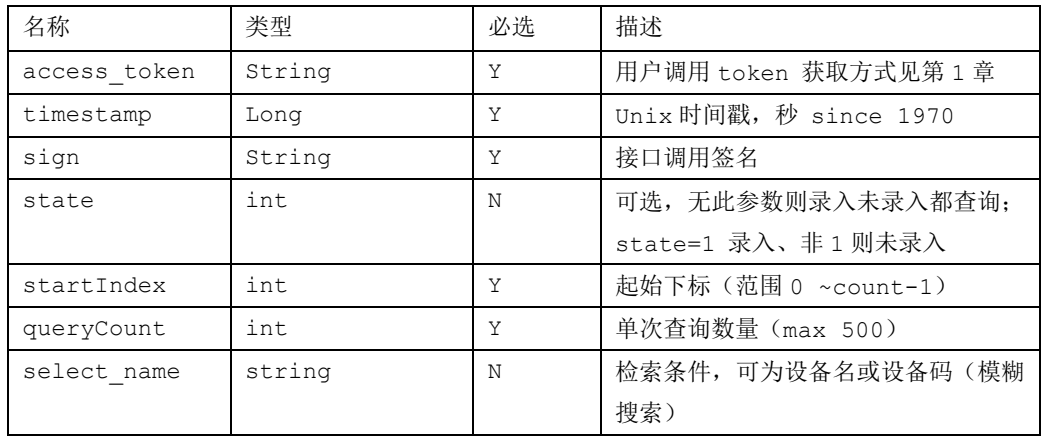

#### 返回说明

正确调用后的返回示例:

```
日·· 七 JSON
    →<br>
→ Presult : "success"<br>
→ PretInfo : "OK"
    \bullet retCode : 0
    \bullet count : 3
   \stackrel{\scriptscriptstyle \textrm{!}}{=} [] cMarkList
      白ペ [0]
        □ 3 [1]
        □ 3 [2]
          C O cMark : "B2<del>.09.11.77"</del>A:C7"
```
参数说明:

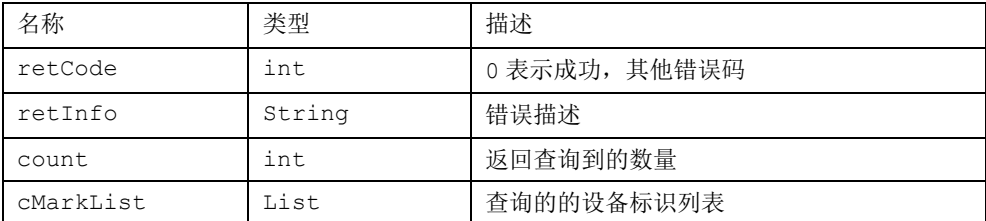

### <span id="page-9-0"></span>**3.5** 批量获取设备状态

接口:

http://server:port/adc/sdk/dev\_get\_devs\_info

本接口某种情况下可用 3.45 替代

应用参数说明:

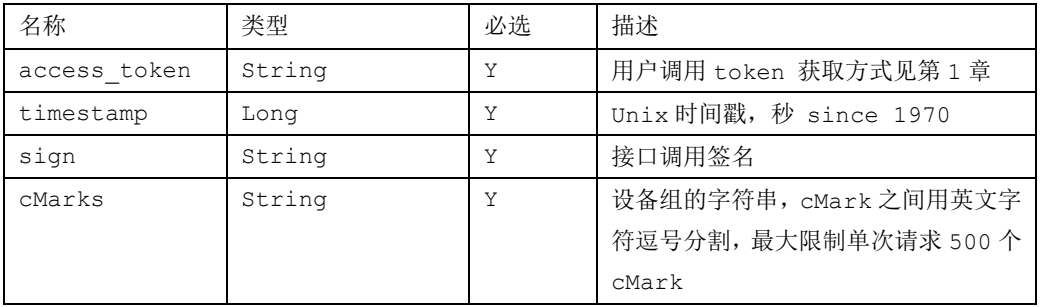

#### 返回说明

正确调用后的返回示例:

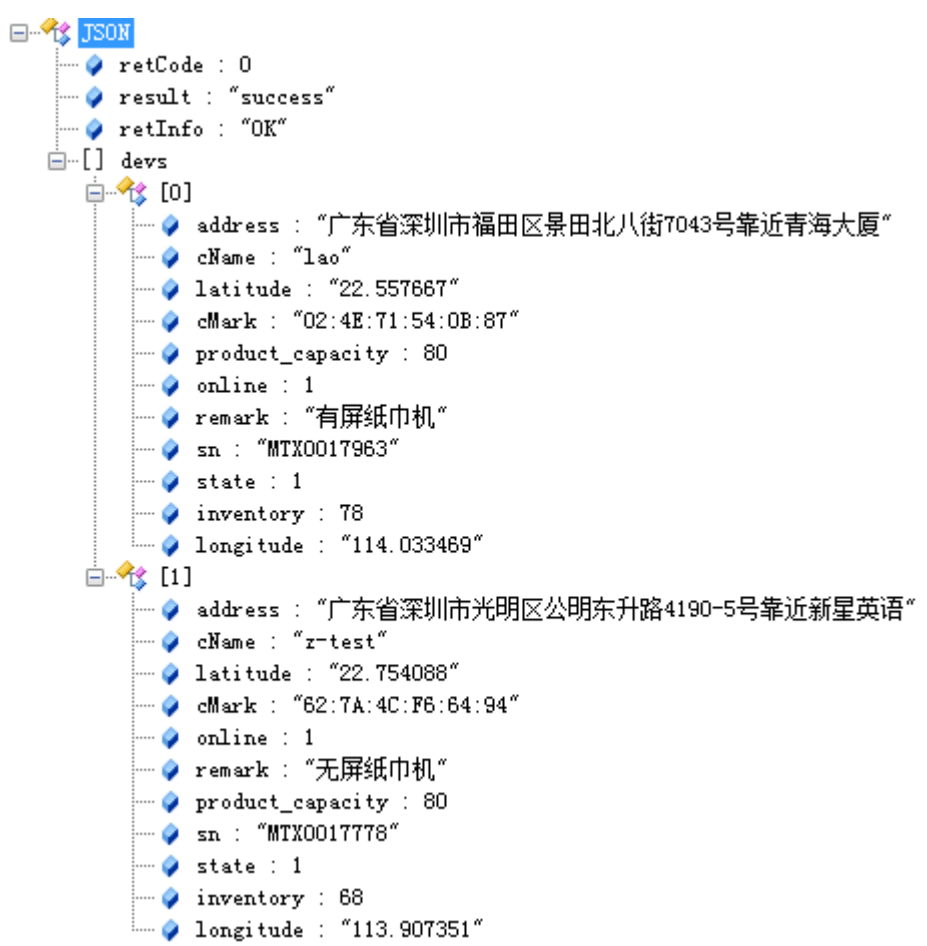

参数说明:

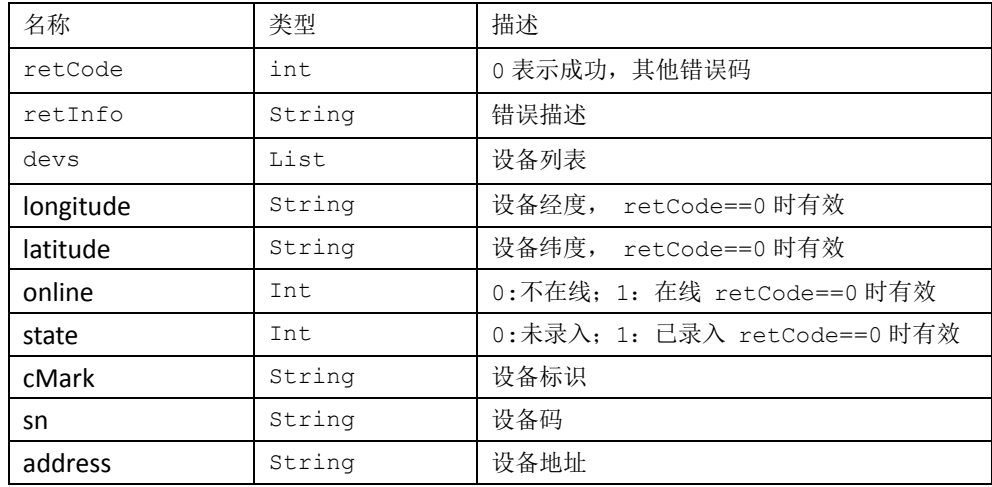

### <span id="page-10-0"></span>**3.6** 查询单设备状态

接口:

#### http://server:port/adc/sdk/dev\_get\_devstatus

应用参数说明:

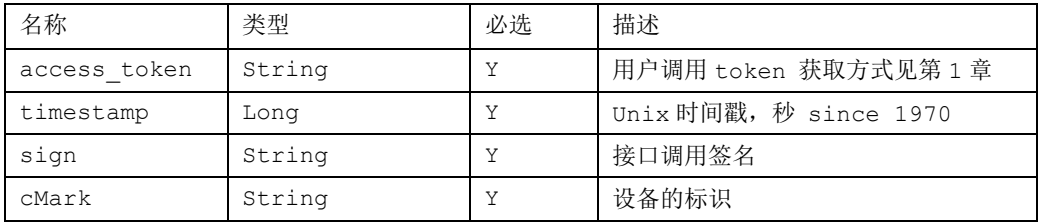

#### 返回说明

{

}

正确调用后的返回示例:

```
"result": "success",
"address": "华夏二路富森大厦",
"latitude": "25.156638",
"online": 0,
"retInfo": "OK",
"state": 1,
"sn": "MTX8007029",
"retCode": 0,
"longitude": "128.459289"
```
参数说明:

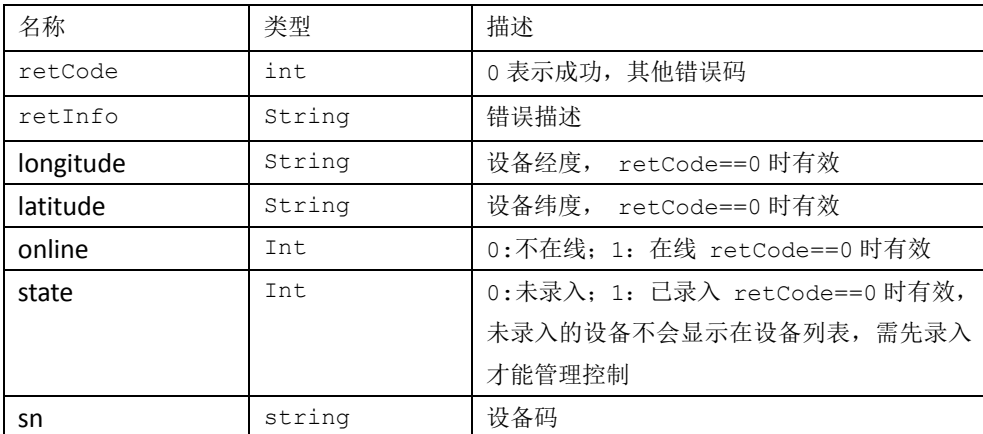

备注:单台设备查询时建议用此接口,效率高

### <span id="page-12-0"></span>**3.7** 录入设备**/**删除设备

#### 接口:

http://server:port/adc/sdk/dev\_register\_dev

应用参数说明:

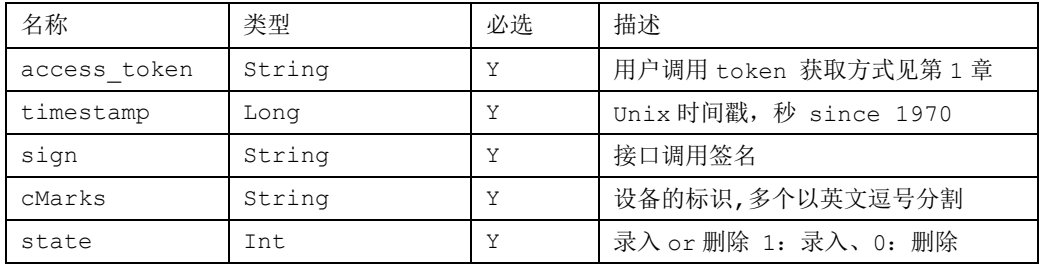

#### 返回说明

正确调用后的返回示例:

{"result":"success","retInfo":"OK","retCode":0}

参数说明:

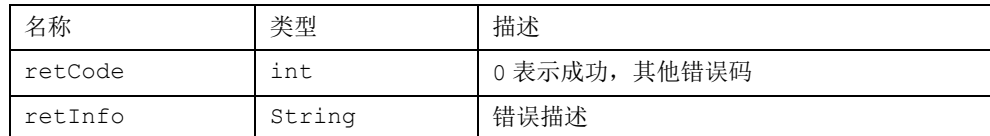

### <span id="page-12-1"></span>**3.8** 获取广告数量

#### 接口:

http://server:port/adc/sdk/advert\_get\_itemcount

应用参数说明:

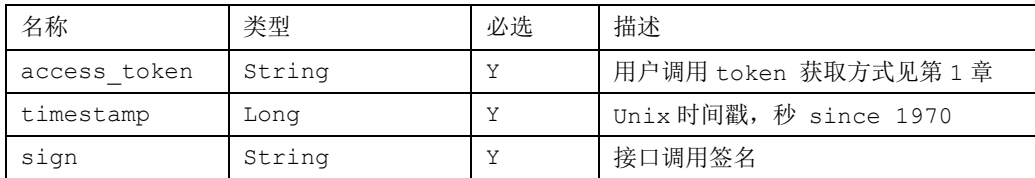

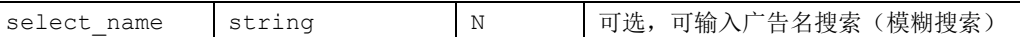

#### 返回说明

```
 正确调用后的返回示例:
    { "result": "success", 
      "retInfo": "success",
      "retCode": 0, 
      "itemCount": 1057
```
#### 参数说明:

}

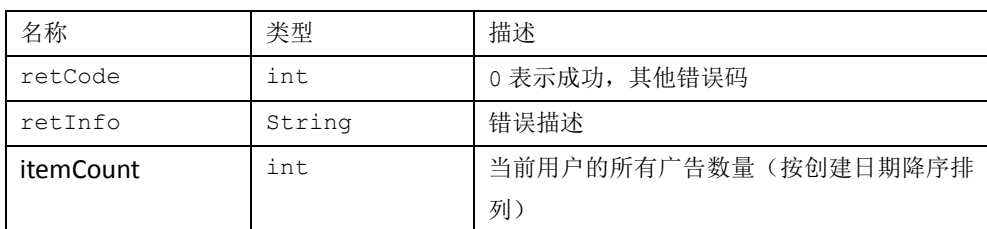

### <span id="page-13-0"></span>**3.9** 获取广告列表

#### http://server:port/adc/sdk/advert\_get\_itemlist

应用参数说明:

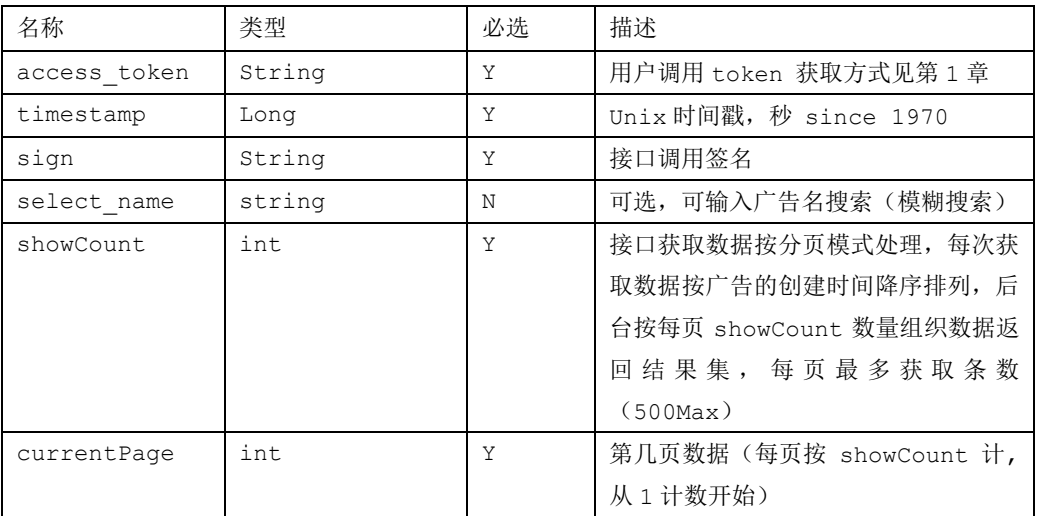

#### 返回说明

```
 正确调用后的返回示例:
   {
  "result": "success",
  "showCount": 10,
  "retInfo": "success",
  "retCode": 0,
  "currentPage": 1,
  "itemCount": 2 ,
  "itemList": [
      {
           "upTime": "2020-04-26 10:11:38",
           "rowNo": 1,
           "itemName": "测试图片视频混播广告 1",
           "needAudit": 1,
           "auditStatus": 0,
           "allFileSize": "9973250",
           "id": "1789861689@88@77@000001",
           "sTime": 40,
           "thumbnails": "http://abc.pvtest.cn:803/Public/Uploads/20190101/01zxxa.jpg",
           "userName": "满天星",
           "resolution": "1920*1080"
      },
      {
           "upTime": "2020-04-26 10:11:37",
           "rowNo": 2,
           "itemName": "测试图片视频混播广告 2",
           "needAudit": 1,
           "auditStatus": 0,
           "allFileSize": "9973250",
           "id": "1789728522@88@77@000001",
           "sTime": 40,
          "thumbnails": "http://www.mtstar.online:6080/adc/i/20190812/_1565578896420682493584@482@77@000001.png",
           "userName": "满天星",
           "resolution": "1920*1080"
      },
```
]

}

参数说明:

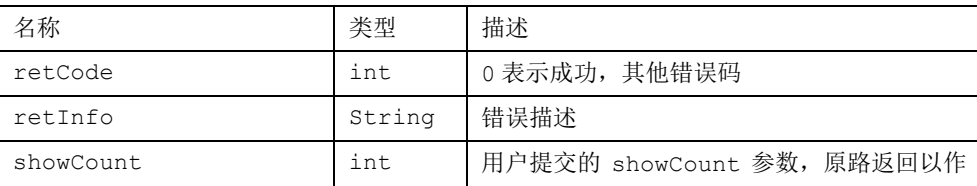

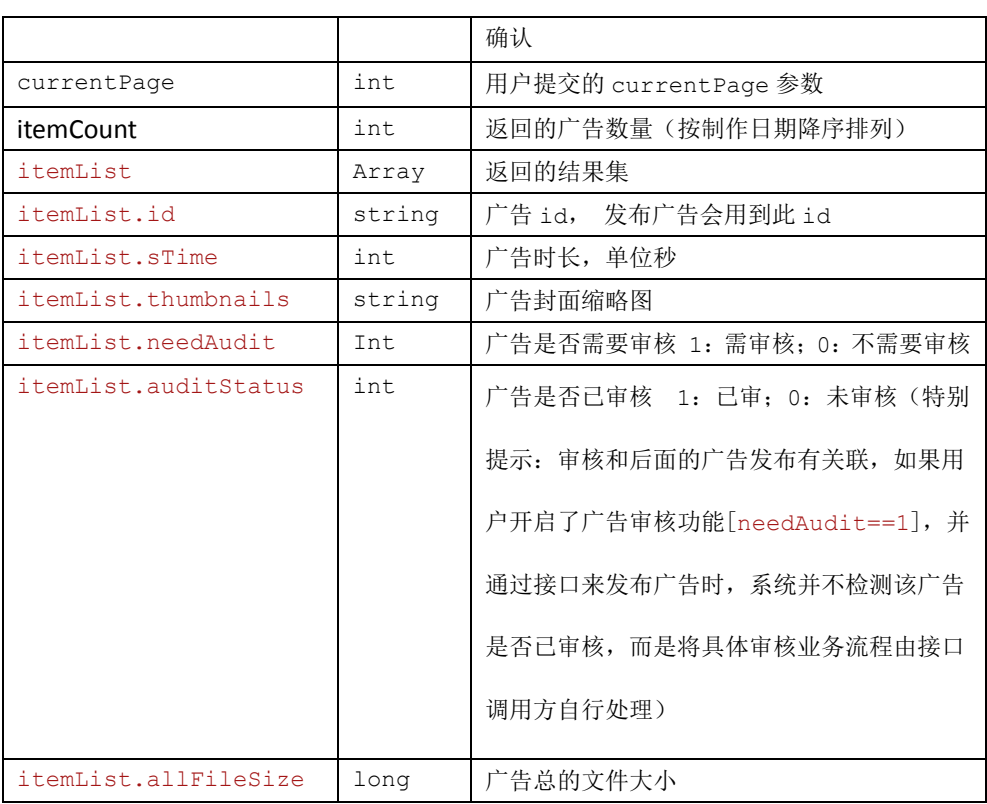

### <span id="page-15-0"></span>**3.10** 新增**/**编辑广告

#### http://server:port/adc/sdk/advert\_edit\_item

应用参数说明:

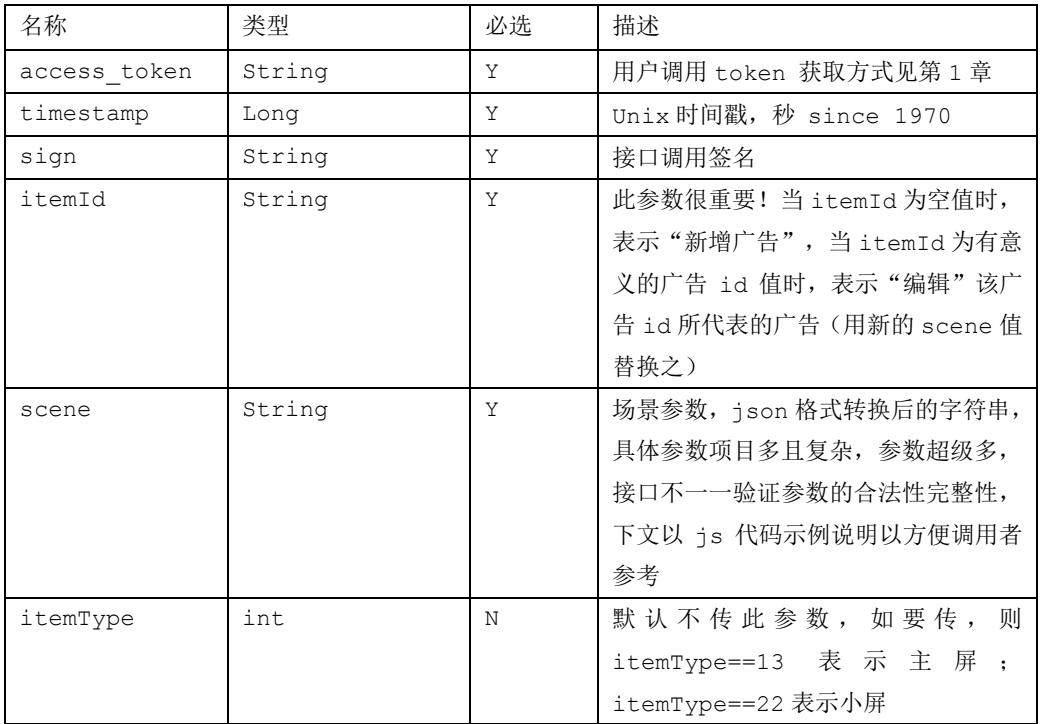

调用示例 is 代码(仅仅是举例,虽多但不复杂,请开发者静下心来理解后灵活运用; 本接口参数巨多,服务器端不方便一一做参数合法性完整性验证,由此给开发者带来一些隐 患,开发者在此需高度警觉!但以下示例代码已经经过验证,如你在实际运用遇到不符合预 期之异常,请首先自我纠错,注意严格区分大小写,层级关系不要错位,示例中用到的对应 元素的参数不要自我做主轻易省略;否则可能导致发布到前端设备后不能解析&播放等异常。 建议用到的元素部分整段 copy 示例代码后再修改赋值,过往案例中出现若干起不符合预期 之现象导致耽误进度最后花去若干精力排查结果都是不细心所致,切记应高度警觉可免后续 填坑之烦恼):

```
function do_test_sdk_edit_advert(){
```

```
//itemId为空, 则为新建, 为有意义的广告id, 则为编辑, 其他无意义的值, 则会返回失败
var itemId = ""; 
//以两个分屏元素(左右分屏)一个广告举例
var scene = {};
 /*元素数目,用户如果为素材全屏的节目,一般设置为1,
 **以下为演示接口能力,故意设置N分屏(下述一个有x,y.w.h属性的元素可理解为一个分屏)
 **更多分屏,用户可自行理解处理
 **/
scene.elementcount = 6;
 //广告名称
scene.scenename = "测试图片视频混播广告";
//时长,秒;这个参数很重要,限定场景时间,这个时间是这个广告播放的时间
 //假如场景内存在100秒的视频,若此值为40,则后60秒视频不会播 
 //一般情况用户根据广告内元素完整展示一轮的最小时长来给
scene.scenetime = 40; //很重要, 整个场景播放时间, 整个广告节目的播放时长受此控制, 请理解后赋值
/**
* 以下为广告节目屏幕分辨率参数,此参数具有设备无关性---和前端设备实际屏幕分辨率大小无关,
* 包括后面的元素位置仅仅为广告的"设计空间"坐标系参数,
* 实际播放时会等比例映射到是设备的实际屏幕坐标系上去
**/
//固定,自定义设计坐标系分辨率
scene.screen_orientation = 2; 
scene.width = 1920;
scene.height = 1080;
```

```
//广告的封面图片,类似缩略图概念,无此值,则默认用元素1的素材1的第一张图缩略图作为广告缩略图
 scene.coverpage = "http://abc.pvtest.cn:803/Public/Uploads/20190101/01zxxa.jpg";
 //以下元素参数
 scene.datalist = new Array();
 //元素1
var element1 = {};
 // x、y、width、height 元素位置坐标,用户自行设置正确空间位置,请勿溢出
 element1.x = 0;
element1.y = 0;element1.width = 960;
 element1.height = 1080;
 element1.delay = 5;
 element1.curimglist = new Array(); 
//素材1,假定为 图片
var mat1 = {};
mat1.type = "img";// img 表示图片类型
 //源文件 url
mat1.source = "http://www.mtstar.online:6080/adc/i/20190812/1565578896420682493584@482@77@000001.jpg";
 //缩略图 url,不能省,没有就以source值填充
mat1.src = "http://www.mtstar.online:6080/adc/i/20190812/_1565578896420682493584@482@77@000001.png";
mat1.name = "\mathbb{R}片1";
mat1.__long = 5 ;mat1.mh = 0; //不能少! 素材存储区编号、存于满天星的素材, 则使用素材的mh, 否则一律为0
 mat1.id = ""; // 源文件id,互联网素材(mh==0)此值为空,满天星(mh>0)素材此值为素材id
mat1.fileSize = 16467; // 源文件大小, long型
element1.curimglist.push(mat1);
 //素材2,假定为视频
var mat2 = {};
mat2.type = "video";// video 表示视频类型
 //源文件 url
 mat2.source = "http://www.mtstar.online:6080/adc/v/20200325/48713207575@78@77@000001.mp4";
//缩略图 url,不能省
mat2.src = "http://www.mtstar.online:6080/adc/v/20200325/48713207575@78@77@000001.jpg"; 
mat2.name = "视频1";
```

```
mat2._long = 35 ; //视频的时长
 mat2.mh = 0; //不能少!素材存储区编号、存于满天星的素材,则使用素材的mh,否则一律为0
 mat2.id = ""; // 源文件id,互联网素材(mh==0)此值为空,满天星(mh>0)素材此值为素材id
mat2.fileSize = 9860593; // 源文件大小, long型
 element1.curimglist.push(mat2);
 scene.datalist.push(element1);
 //元素2 屏幕右部分
 var element2 = {};
 element2.x = 960;element2.y = 0;
 element2.width = 960;
 element2.height = 1080;
 element2.delay = 5;
 element2.curimglist = new Array(); 
//素材3 图片
var mat3 = {};
mat3.type = "img";// img 表示图片类型
 //源文件 url
  mat3.source = "http://www.mtstar.online:6080/adc/i/20190812/1565578896420682493584@482@77@000001.jpg";
 //缩略图 url,不能省,没有就以source值填充
mat3.src = "http://www.mtstar.online:6080/adc/i/20190812/_1565578896420682493584@482@77@000001.png";
 mat3.name = "图片2";
mat3. long = 5 ;
mat3.mh = 0; //不能少!素材存储区编号、存于满天星的素材, 则使用素材的mh, 否则一律为0
 mat3.id = ""; // 源文件id,互联网素材(mh==0)此值为空,满天星(mh>0)素材此值为素材id
mat3.fileSize = 16467; // 源文件大小, long型
element2.curimglist.push(mat3);
 //素材4图片
var mat4 = {};
mat4.type = "img";// video 表示图片类型
 //源文件 url
 mat4.source = "http://www.mtstar.online:6080/adc/i/20191211/1576025442590486732584@482@77@000001.jpg";
//缩略图 url,不能省,没有就以source值填充
mat4.src = "http://www.mtstar.online:6080/adc/i/20191211/_1576025442590486732584@482@77@000001.png"; 
 mat4.name = "图片3";
mat4. long = 5 ;
```

```
mat4.mh = 0; //不能少!素材存储区编号、存于满天星的素材, 则使用素材的mh, 否则一律为0
  mat4.id = ""; // 源文件id,互联网素材(mh==0)此值为空,满天星(mh>0)素材此值为素材id
 mat4.fileSize = 79723; // 源文件大小, long型
 element2.curimglist.push(mat4);
 scene.datalist.push(element2);
 //元素3背景音乐, 背景音乐的xy宽高固定 一个广告内最多一个music元素,用户自己拿捏
 var element3 = {};
 element3.x = 0:
 element3.y = 0;
 element3.width = 50;
 element3.height = 50;
 element3.type = "music";// music 表示音频类型 有此值表无窗体背景音乐元素,无此值默认为img-video
 element3.curimglist = new Array(); 
 //素材3 图片
 var mat5 = {};
mat5.type = "music";// music 表示音频类型 
 //源文件 url
  mat5.source = "http://www.mtstar.online:6080/adc/a/20190523/1558609770991795579829@78@77@000001.mp3";
mat5.name = "音乐";
mat5._long = 155; //时长, 秒
mat5.mh = 0; //不能少! 素材存储区编号、存于满天星的素材, 则使用素材的mh, 否则一律为0
 mat5.id = ""; // 源文件id,互联网素材(mh==0)此值为空,满天星(mh>0)素材此值为素材id
mat5.fileSize = 6184788; // 源文件大小, long型
 element3.curimglist.push(mat5);
 scene.datalist.push(element3);
 //元素4文本,
 var element4 = \{\};
 element4.x = 0;
 element4.y = 0;
 element4.width = 1920;
 element4.height = 120; //这个高度是显示区域高度,请注意后面的fontsize比较大的话, 此值应相应调整
 element4.type = "text";// text 表示文本类型
 element4.content = "测试文本元素"; //文本内容
element4.fontsize = 100; //字体大小, 注意, 这个字体大小是设备端的字体大小
 element4.bgcolor = '#ffffff'; //背景颜色
 element4.transparent = 1; //文本是否透明 1:透明;0 不透明
 element4.txtcolor = '#000000'; //文本颜色
 element4.txtmovetype = 0; //滚动模式 0:静态、1:向左、2:向右、3:向上
element4.txtmovespeed = 1; //移动速度 5:超快、4: 快; 3: 正常、2、慢、1: 超慢
```

```
 element4.txtreadtext = 0; //固定
 element4.fontJustify = 2; // 1:居左、2: 居中、3: 居右
 scene.datalist.push(element4); 
 //元素5网页元素,webpage
 var element5 = {};
 element5.x = 100;
 element5.y = 100;
 element5.width = 600;
 element5.height = 600;
 element5.type = "webpage";// webpage网页元素
 element5.curimglist = new Array();
 //网址
 var mat6 = \{\};
 mat6.type = "webpage";// webpage 表示网页类型 
 mat6.url = "http://www.baidu.com";//网址
 mat6.style = "0"; //style 0:移动版;1:电脑版
 mat6._long = 5; //切换时间, 单位分钟, 多个mat时生效,表示间隔多久加载下一个网址
 //tool 是否带导航栏,0:不带,1:有导航栏按钮比如回主页上一页下一页按钮之类,用于触摸返回之类的需求
 match.tool = 0;element5.curimglist.push(mat6); 
 scene.datalist.push(element5);
 //元素6流媒体元素, streammedia
 var element6 = \{\};
 element6.x = 300:
 element6.y = 300;
 element6.width = 400;
 element6.height = 400;
 element6.type = "streamMedia";// 表流媒体元素
 element6.curimglist = new Array();
 //网址
 var mat7 = {};
 mat7.type = "streamMedia";// 表流媒体 
 mat7.url = "http://www.cctv.com/live/live13";//流媒体url 举例而已
 mat7.name = "cctv13"; //名称
 mat7.long_sec = 300 ; //播放时长 秒
 element6.curimglist.push(mat7); 
 var mat8 = {}; // 一个元素可多个流媒体切换, 按long_sec时间来切换
```

```
mat8.type = "streamMedia";// 表流媒体 
mat8.url = "rtmp://www.cctv.com/live/live5";//流媒体url 举例而已
mat8.name = "cctv5"; //名称
mat8.long_sec = 300 ; //播放时长 秒
element6.curimglist.push(mat8); 
scene.datalist.push(element6);
var str scene = JSON.stringify(scene); //转为字符串
//用户token
var access_token = "9657d408-cb99-11e8-89642-00163e046215";
//用户secret,这里仅仅为了演示调用方法直接暴露了 ,很危险,开发人员请慎重,勿明文显示暴露
var access_secret = "a733613";
// hex_md5是取字符串md5值
 var acces_secret_md5 = hex_md5(access_secret); 
 //unix时间戳 :秒 since 1970,请校准信发服务器时间,差值过大接口会返回失败
 var timestamp = getTimeStamp(); 
  var sign = hex_md5(access_token+acces_secret_md5+timestamp); 
$.ajax({
    type: "POST",
    url: 'sdk/advert_edit_item.do',
     data: {access_token:access_token,timestamp:timestamp,sign:sign,
          itemId:itemId, scene: str_scene},
    dataType:'json',
    cache: false,
    success: function(data){ 
        if("success" == data.result){ 
             console.log("success! advert id:"+data.id);
        }else { 
              console.log("failed! retInfo:"+data.retInfo);
        } 
     }
}); //end ajax
```
返回说明

}

© MTSTAR **22** / **71**

正确调用后的返回示例:

```
 { "result": "success", 
   "retInfo": "success",
   "retCode": 0, 
  "id": "1789861689@88@77@000001"
  }
```
参数说明:

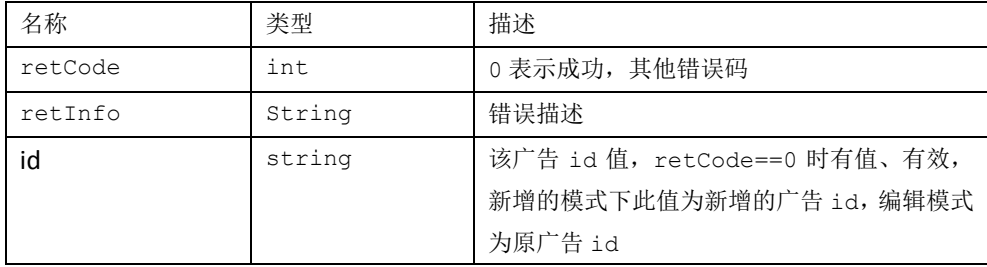

### <span id="page-22-0"></span>**3.11** 审核广告

#### http://server:port/adc/sdk/advert\_audit\_items

应用参数说明:

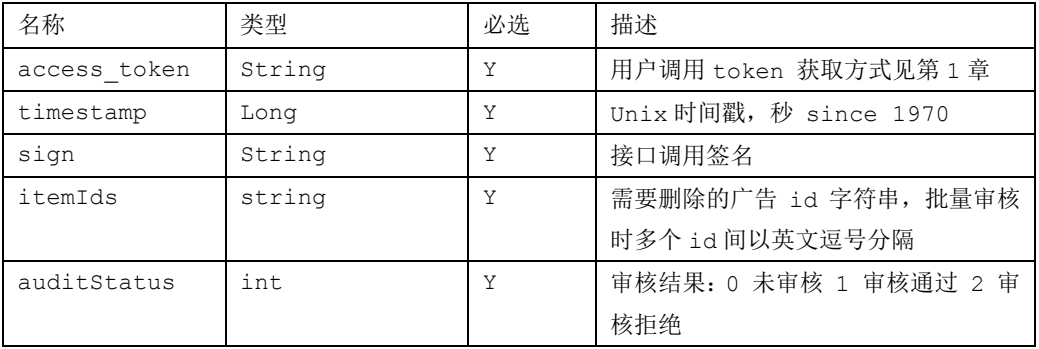

#### 返回说明

正确调用后的返回示例:

```
 { "result": "success", 
        "retInfo": "success",
        "retCode": 0, 
       r<sub>row</sub>": 2
 }
```
参数说明:

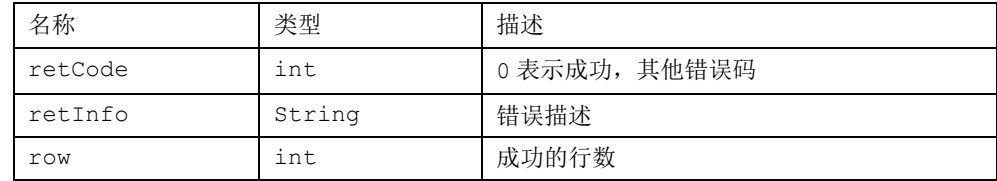

### <span id="page-23-0"></span>**3.12** 删除广告

http://server:port/adc/sdk/advert\_del\_items

应用参数说明:

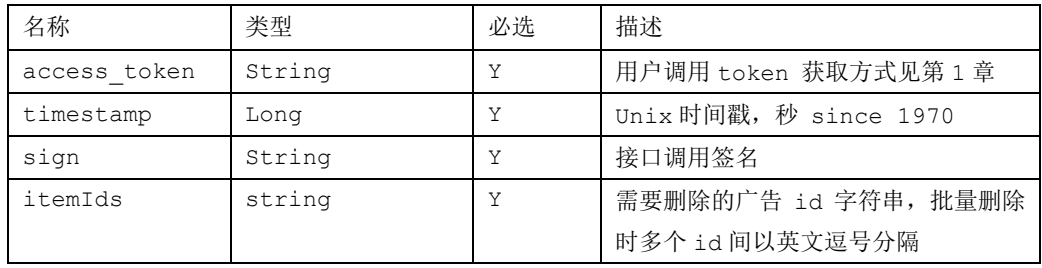

#### 返回说明

 正确调用后的返回示例: { "result": "success", "retInfo": "success", "retCode": 0, }

参数说明:

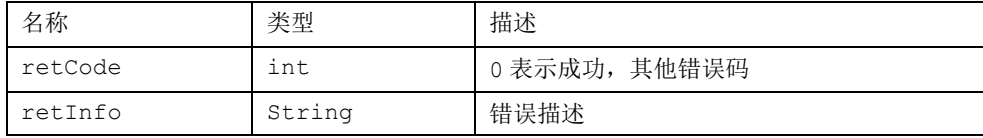

### <span id="page-24-0"></span>**3.13** 发布广告计划

接口:

 http://server:port/adc/sdk/advert\_dist\_items 应用参数说明:

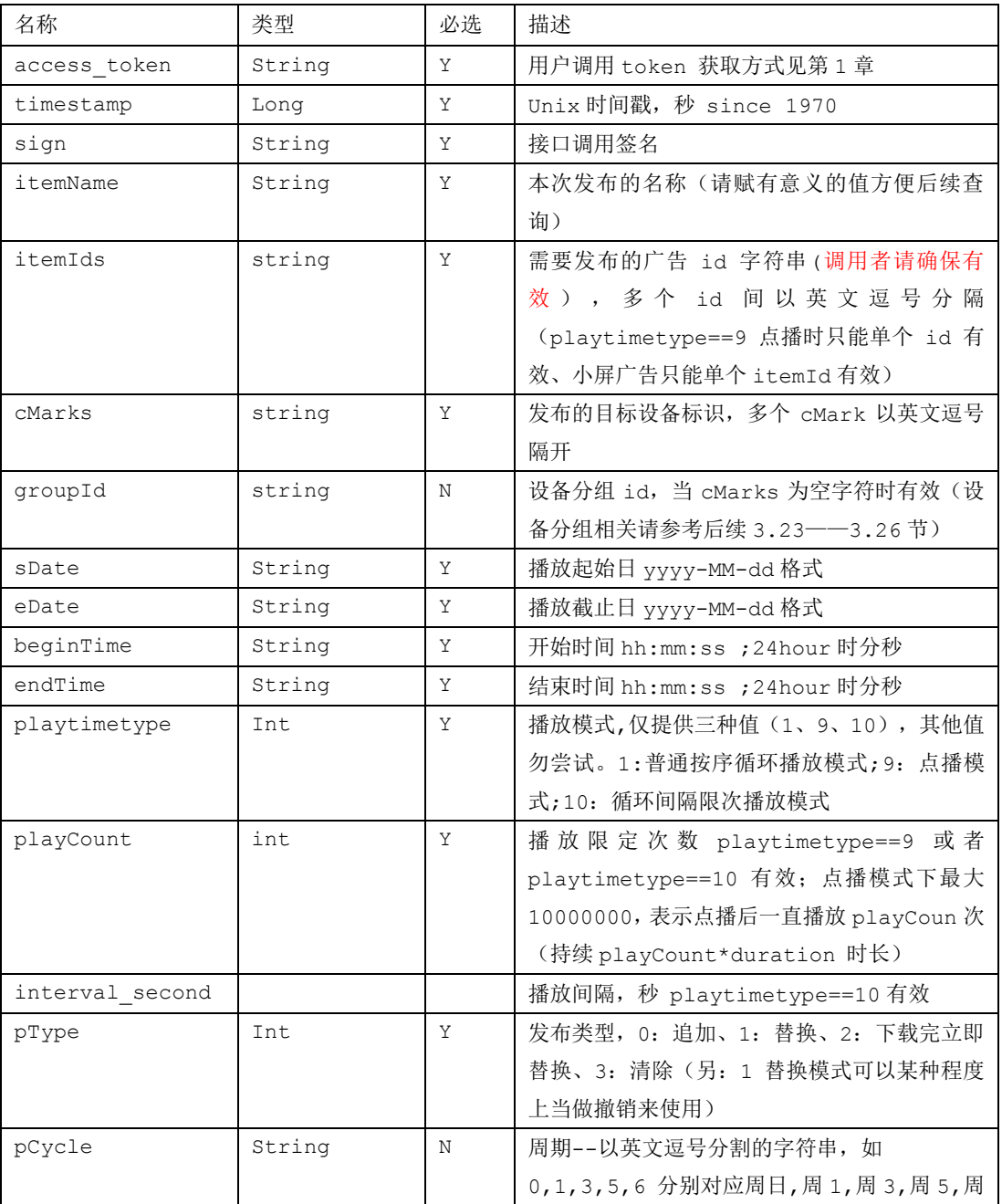

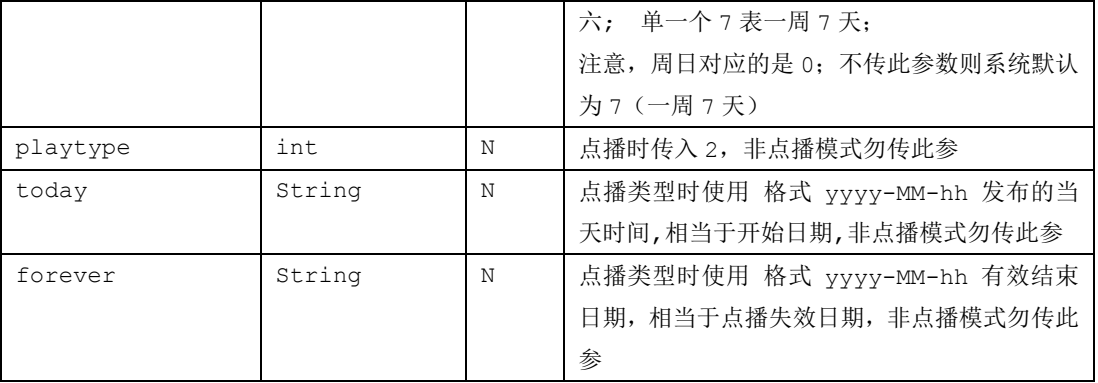

#### 调用 js 示例代码:

```
function do_test_sdk_send_advert_items(){ 
    //用户token
    var access_token = "6547d408-cb99-11e8-bbc2-00163e046235";
    //用户secret,这里仅仅为了演示调用方法直接暴露了 ,很危险,开发人员请慎重,勿明文显示暴露
    var access_secret = "a733613"; 
    var acces_secret_md5 = hex_md5(access_secret);
```

```
//unix时间戳 :秒 since 1970,请校准信发服务器时间
 var timestamp = getTimeStamp(); 
 var sign = hex_md5(access_token+acces_secret_md5+timestamp);
```

```
 //自定义名字,请用有意义的名称,方便查询发布详情,单个广告的话建议直接借用广告名 
var itemName = "发布计划-test";
```

```
 //目标播放设备标识码;多个以英文,分割
var cMarks = "44:EF:BF:0E:86:8B,64:EF:BF:0E:86:8B ";
```

```
 //待发布的广告,多个以英文,分割
var itemIds = "2053836713@88@77@000001,2053836713@88@77@000001";
```

```
//以下四个参数 表示起~止日期内 的开始~结束时间段内播放
var sDate = "2020-04-19"; //开始日期
var eDate = "2020-05-19" //结束日期
var beginTime = "00:00:00"; //开始时间
var endTime = "23:59:59"; //结束时间
```

```
 // 每天播放限定次数playtimetype ==10时候有效
var playCount = 180;
 // 最小播放间隔,单位秒,playtimetype ==10时候有效
var interval_second = 60*5;
```

```
 /* playtimetype ==10:广告每隔设定时间间隔按天最多播放N次 
      * playtimetype==1 普通播放,在有效时间内有空闲时间就播放,
      * 此值为1时,playCount和interval_second无效
     **/
    var playtimetype = 10;
    /*
     pType ==0 追加模式, pType == 1替换模式(下载完等待在播节目结束再替换); 
     pType==2下载完立即替换 特殊应用模式 pType=3 清除模式,
    */
    var pType = 0;
    $.ajax({
        type: "POST",
        url: 'sdk/advert_dist_items.do',
         data: {access_token:access_token,timestamp:timestamp,sign:sign,
                cMarks:cMarks,itemIds:itemIds,itemName:itemName,
                sDate:sDate,eDate:eDate,beginTime:beginTime,endTime:endTime,
                playtimetype:playtimetype,playCount:playCount,
                interval_second:interval_second,pType:pType
            },
        dataType:'json',
        cache: false,
        success: function(data){ 
             if("0" == data.retCode)console.log("success");
            }else { 
                 console.log("failed:"+data.retInfo);
            } 
 }
    }); //end ajax 
   返回说明
```

```
 正确调用后的返回示例:
     { "result": "success", 
       "retInfo": "success",
       "retCode": 0, 
 }
```
参数说明:

}

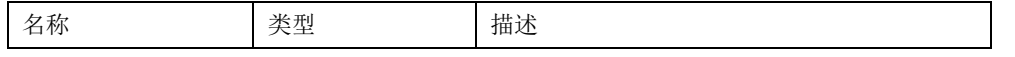

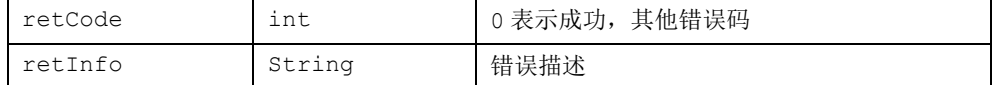

### <span id="page-27-0"></span>**3.14** 获取单设备当前广告列表

http://server:port/adc/sdk/dev\_get\_dev\_advertlist

应用参数说明:

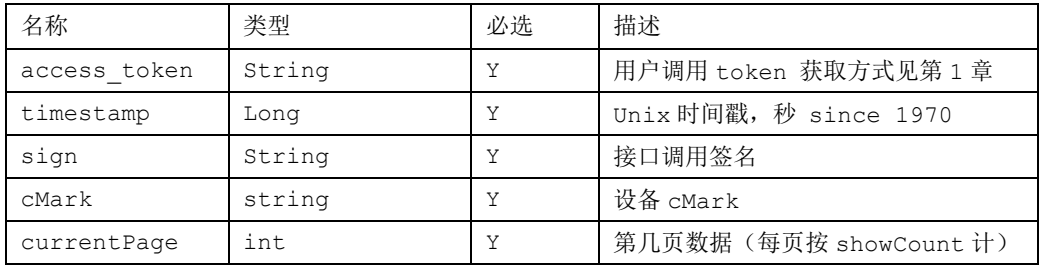

#### 返回说明

```
 正确调用后的返回示例:
{
  "retCode": 0
  "result": "success",
  "count": 2,
  "retInfo": "OK",
  "list": [
      {
          "playtimetype": 10,
           "interval_second": 300,
           "playCount": 180,
           "userName": "满天星",
           "sDate": "2020-04-19",
            "eDate": "2020-05-19",
           "beginTime": "00:00:00",
          "endTime": "23:59:59",
          "createTime": "2020-04-19 11:22:33",
          "name": "发布计划-test",
          "pType": "add",
          "progress": "0%",
           "status": 0,
           "id": "aaaskfkfksdkf",
```

```
 "itemId": "bbbkfkfksdkf"
    },
    {
        "playtimetype": 1,
         "interval_second": 300,
         "playCount": 180,
        "userName": "满天星",
        "itemList": "2053836713@88@77@000001,2053836713@88@77@000001",
        "sDate": "2020-04-19",
         "beginTime": "00:00:00",
        "endTime": "23:59:59",
        "eDate": "2020-05-19",
        "createTime": "2020-04-19 11:22:33",
        "name": "发布计划-test",
        "pType": "add",
        "progress": "100%",
        "status": 4,
         "id": "ccckfkfksdkf",
         "itemId": "dddkfkfksdkf"
   }
]
```
}

参数说明:

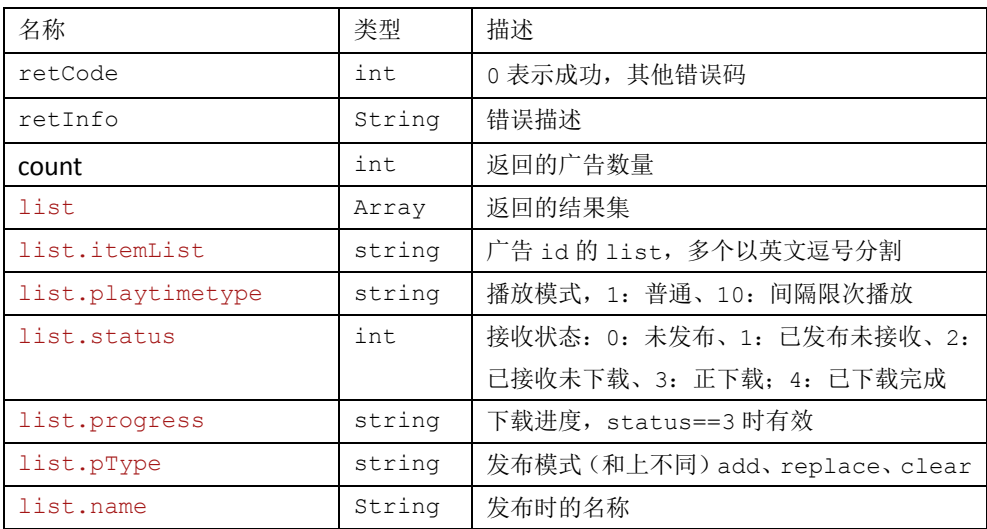

### <span id="page-28-0"></span>**3.15** 撤销广告

本接口需前端设备 APK 版本不低于 498

#### http://server:port/adc/sdk/advert\_revoke\_item

应用参数说明:

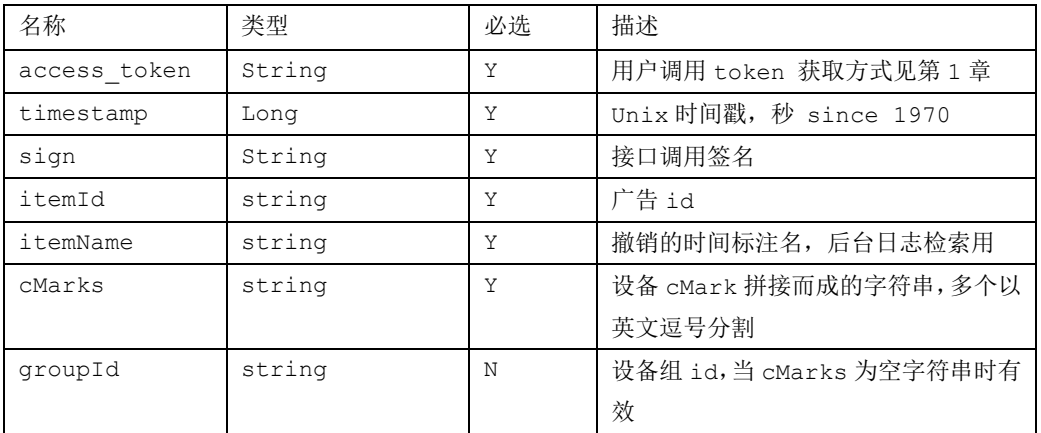

#### 返回说明

正确调用后的返回示例:

```
 { "result": "success", 
       "retCode": 0 
 }
```
参数说明:

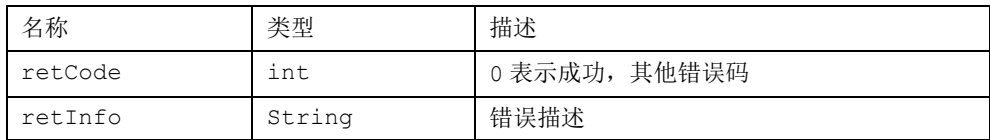

### <span id="page-29-0"></span>**3.16** 获取素材数量

接口:

http://server:port/adc/sdk/material\_get\_itemcount

应用参数说明:

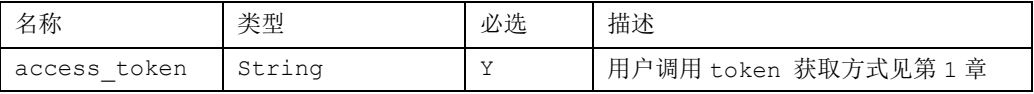

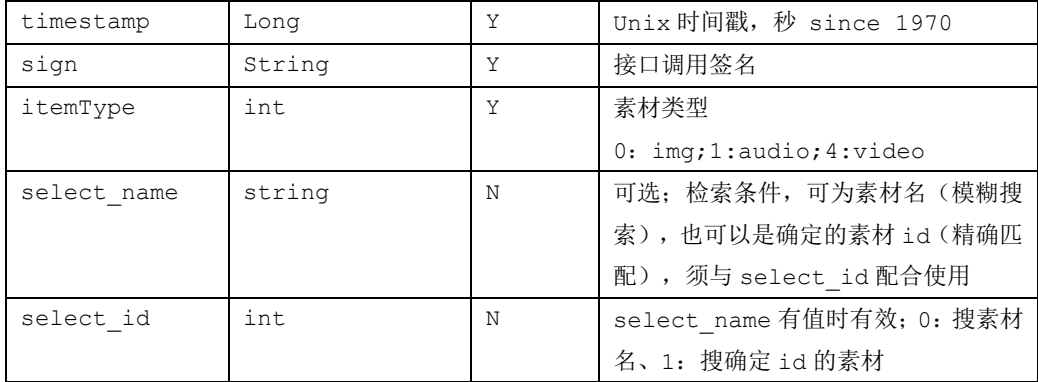

#### 返回说明

```
 正确调用后的返回示例:
```

```
 { "result": "success", 
   "retInfo": "success",
   "retCode": 0, 
   "itemCount": 4097,
   "itemType":4
  }
```
参数说明:

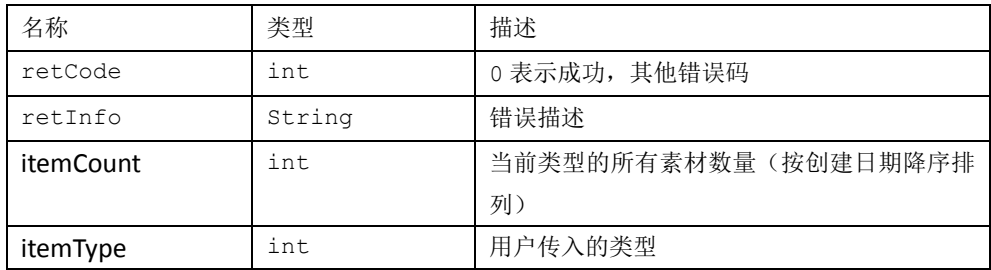

### <span id="page-30-0"></span>**3.17** 获取素材列表

http://server:port/adc/sdk/material\_get\_itemlist

应用参数说明:

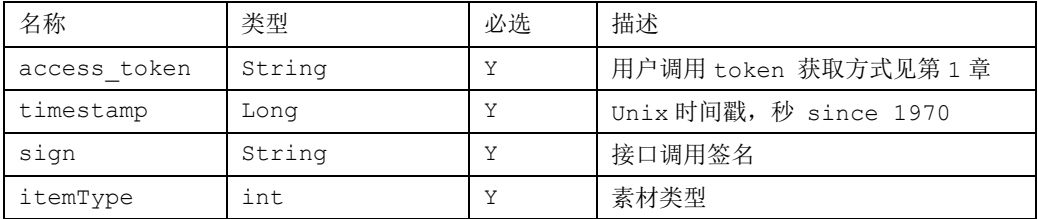

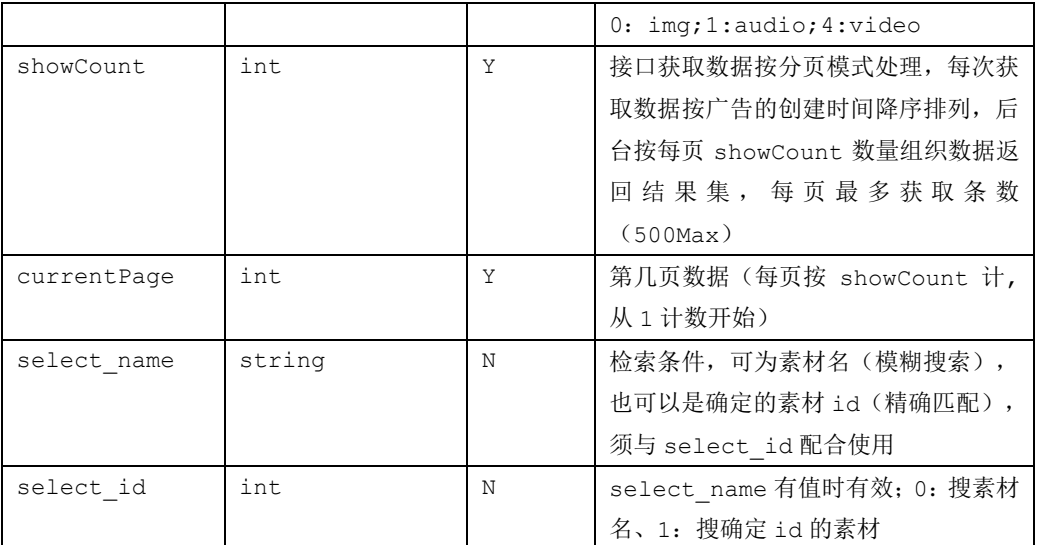

#### 返回说明

```
 正确调用后的返回示例:
   {
  "result": "success",
  "showCount": 2,
  "itemList": [
       {
            "rowNo": 1,
            "id": "4216566543@000001",
            "itemName": "QQ 短视频 20190620154650",
            "filePath": "http://192.168.3.215:6080/adc/uf/v/20200429/4216563790@88@77@000001.mp4",
            "mh": 322,
            "tsc": 4,
            "fileSize": "2703161",
            "sTime": 6,
            "duration": 5043,
            "thumbnails": "http://192.168.3.215:6080/adc/uf/v/20200429/4216563790@88@77@000001.jpg",
            "upTime": "2020-04-29 16:56:08",
            "itemType": 4,
            "itemReady": 1,
            "resolution": "720x1280"
       },
       {
            "rowNo": 2,
            "id": "5509884880@000001",
            "itemName": "490A06308",
            "filePath": "http://192.168.3.215:6080/adc/uf/v/20200327/5509871543@88@77@000001.mp4",
            "mh": 322,
```

```
"tsc": 4,
        "fileSize": "6659876",
        "sTime": 21,
        "duration": 20011,
        "thumbnails": "http://192.168.3.215:6080/adc/uf/v/20200327/5509871543@88@77@000001.jpg",
         "upTime": "2020-03-27 20:31:38",
        "itemType": 4,
        "itemReady": 1,
        "resolution": "1280x720"
    }
],
"retInfo": "success",
"retCode": 0,
"currentPage": 1,
"itemCount": 2
```
参数说明:

}

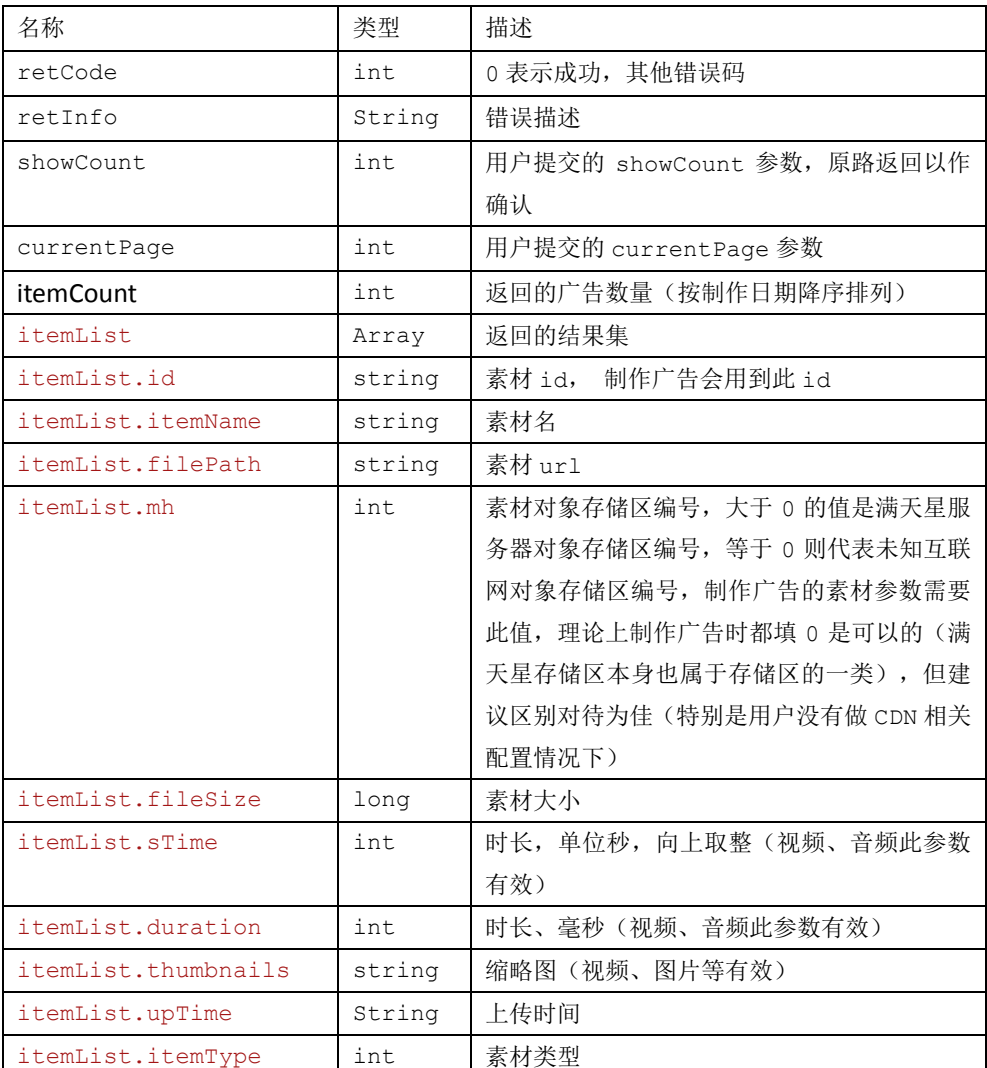

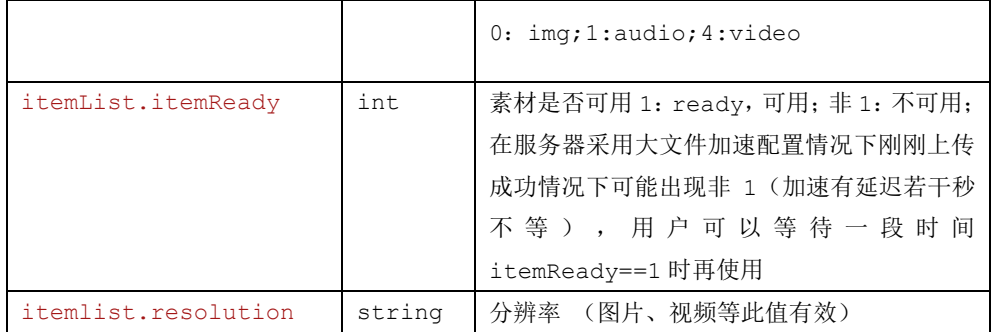

### <span id="page-33-0"></span>**3.18** 删除素材

http://server:port/adc/sdk/material\_del\_items

应用参数说明:

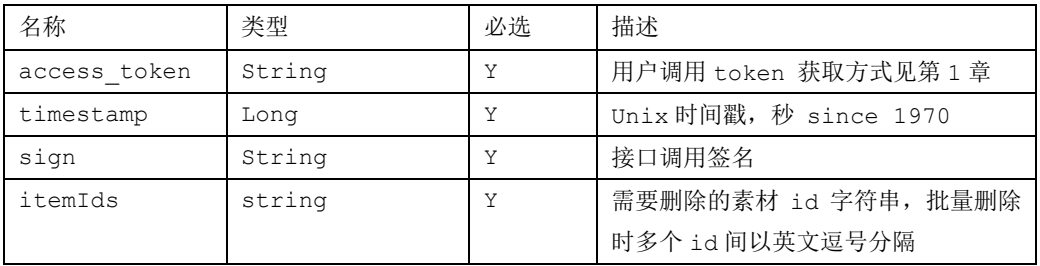

#### 返回说明

 正确调用后的返回示例: { "result": "success", "retInfo": "success", "retCode": 0, }

参数说明:

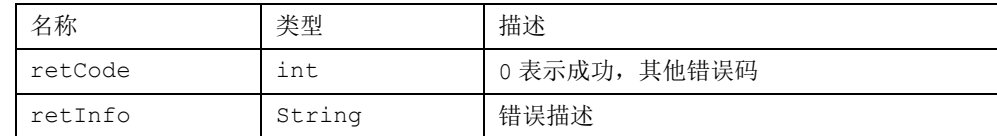

### <span id="page-33-1"></span>**3.19** 上传素材

http://server:port/adc/sdk/material\_upload

应用参数说明:

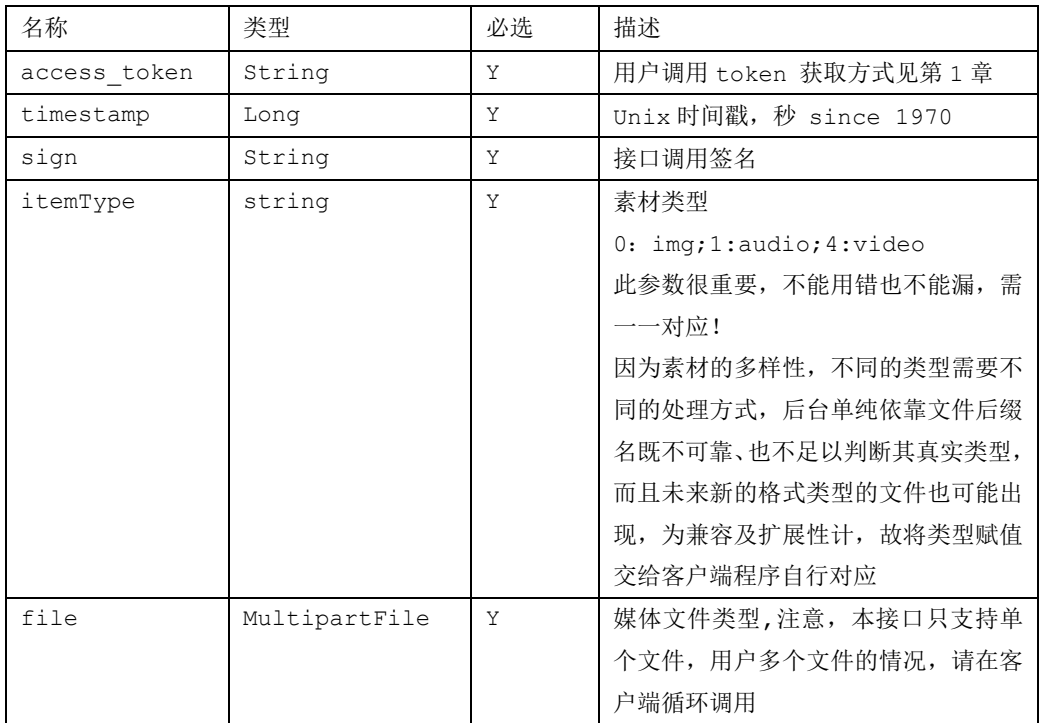

#### 调用参考:

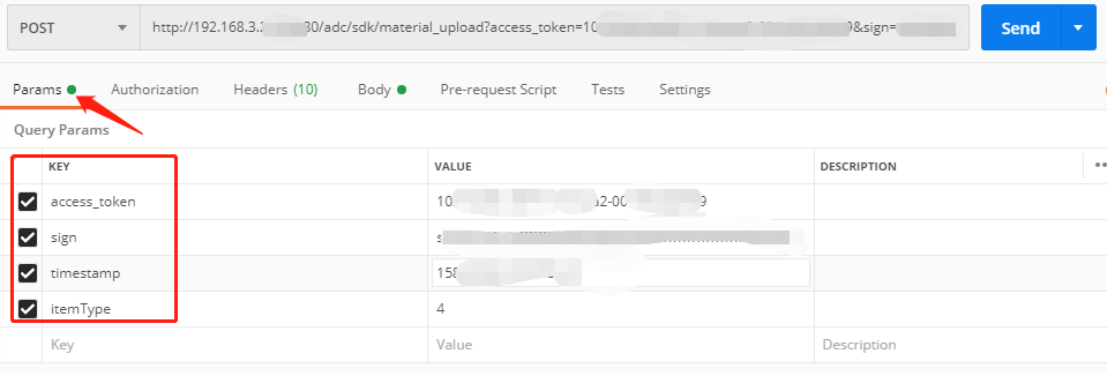

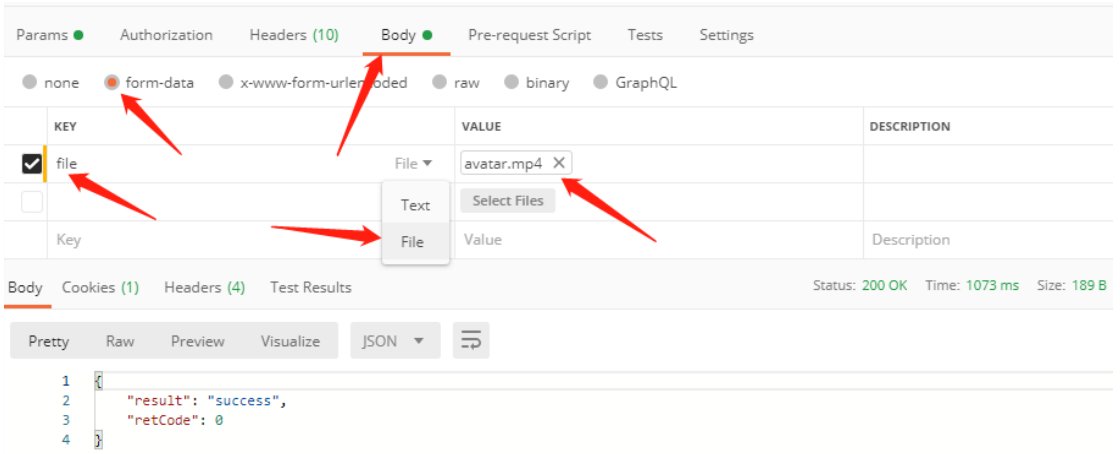

#### 返回说明

```
 正确调用后的返回示例:
    { "result": "success", 
      "retCode": 0, 
     }
```
### <span id="page-35-0"></span>**3.20** 重启设备

http://server:port/adc/sdk/dev\_reboot\_dev

应用参数说明:

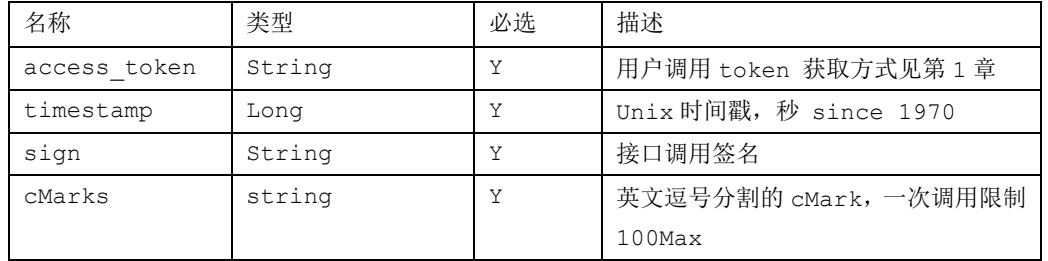

重启设备属于敏感操作,因此服务器不重发指令,在线的设备才能控制成功,

#### 返回说明

```
 正确调用后的返回示例:
    { "result": "success", 
      "retCode": 0, 
     "count": 1 }
```
参数说明:

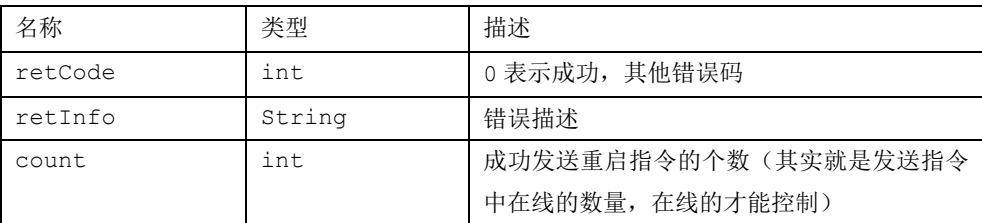

### <span id="page-36-0"></span>**3.21** 设备改名

http://server:port/adc/sdk/dev\_change\_dev\_name

应用参数说明:

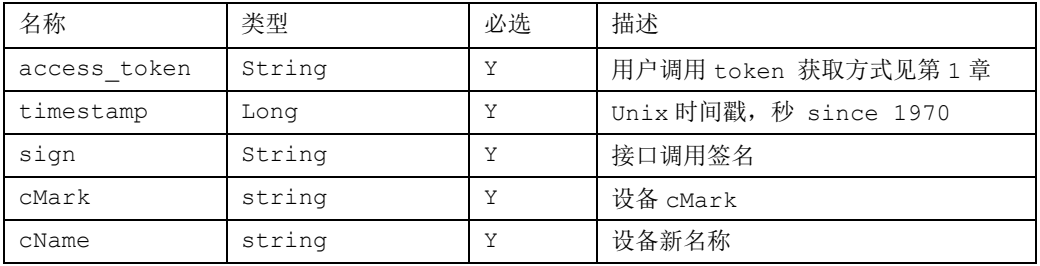

#### 返回说明

```
 正确调用后的返回示例:
    { "result": "success", 
     "retCode": 0, 
     "count": 1
```
参数说明:

}

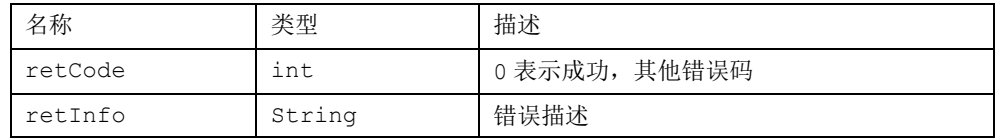

### <span id="page-37-0"></span>**3.22** 设备设置 **LOGO**

#### http://server:port/adc/sdk/dev\_set\_devparam

 本接口需前端设备 APK 版本不低于 470 应用参数说明:

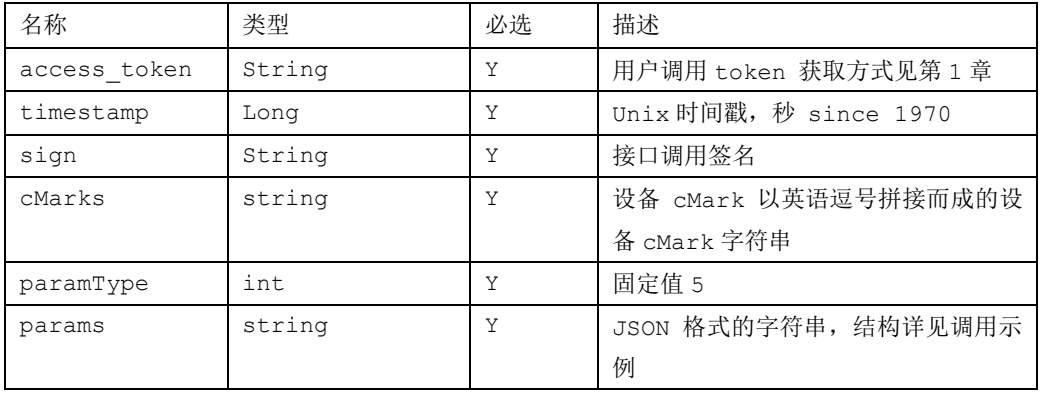

调用示例

```
var cMarks = "aa:bb:cc:dd:ee:ff,al:bl:cl:dl:el:f1";
var paramType = 5; //设备 1ogo
var params = \{\};
params. display = 1; //1: 启用 logo; 0: 取消 logo
params.positon = 3; // 1:左上角、2: 右上角、3: 左下角、4: 右下角
params. logour1 = ""; // display == 1 时候不能为空, 图片的 url 地址
```
//关于 logo 宽高,由于前端设备分辨率可能不同,因此采用比例来界定

params.width =  $"1.0"$ ; // logo 的宽度(范围  $0"1$ )

params. height =  $"0.2"$ ; // logo 的高度(范围 0~1)

```
var str_params = JSON.stringify(params);
```

```
 $.ajax({
```

```
type: "POST",
url: 'sdk/dev_set_devparam',
 data: {access_token:access_token,timestamp:timestamp,sign:sign,
        cMarks:cMarks,
        paramType:paramType,params:str_params},
dataType:'json',
cache: false,
success: function(data){
```

```
if("success" == data.result){ 
          }else { 
            } 
      }
}); //end ajax
```
#### 返回说明

```
 正确调用后的返回示例:
    { "result": "success", 
      "retCode": 0
     }
```
参数说明:

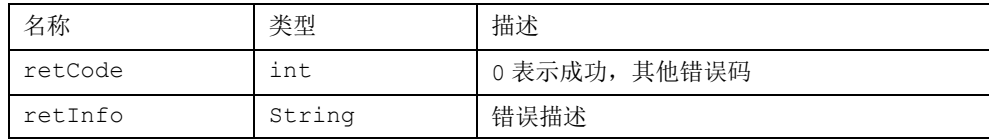

### <span id="page-38-0"></span>**3.23** 新建**/**编辑设备分组

http://server:port/adc/sdk/edit\_group

应用参数说明:

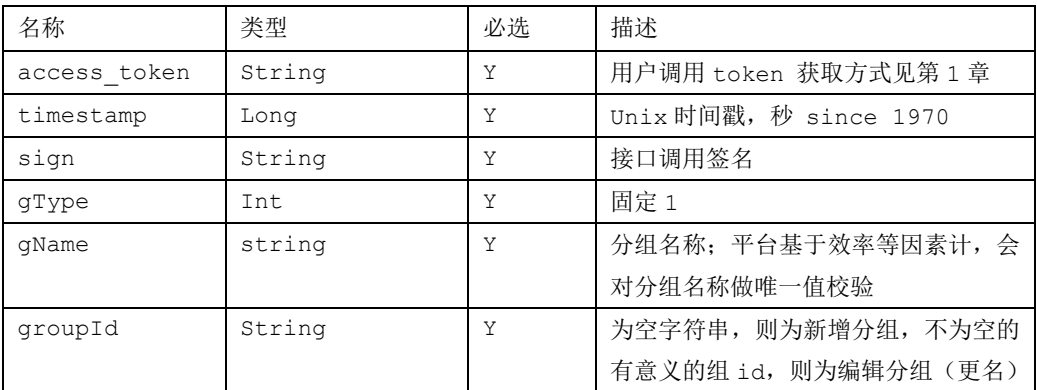

#### 返回说明

 正确调用后的返回示例:  $\{$ 

```
"result": "success",
"retInfo": "OK",
"retCode": 0
 }
 组名称已存在调用后的返回示例:
 {
"result": "failed",
"retInfo": "组名已存在",
"retCode": 40007
 }
```
参数说明:

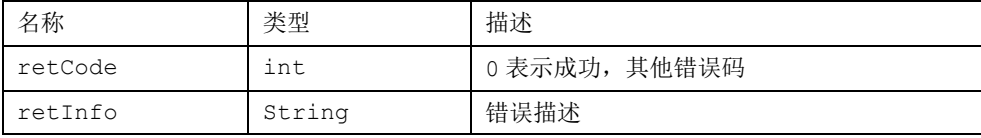

### <span id="page-39-0"></span>**3.24** 查询设备分组数量

http://server:port/adc/sdk/get\_group\_count

应用参数说明:

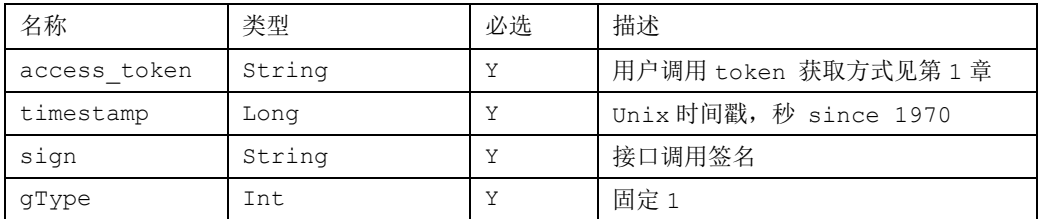

#### 返回说明

```
 正确调用后的返回示例:
  {
  "result": "success",
  "count": 105,
  "retInfo": "OK",
  "retCode": 0
```
}

参数说明:

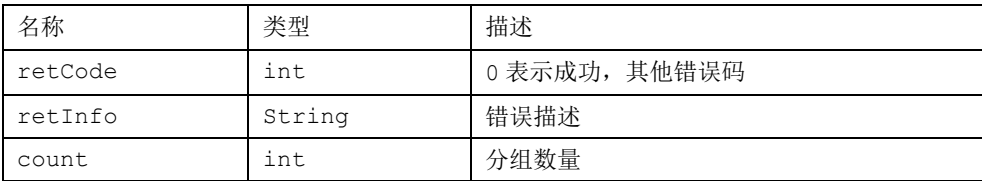

### <span id="page-40-0"></span>**3.25** 查询设备分组列表信息

http://server:port/adc/sdk/get\_group\_list

应用参数说明:

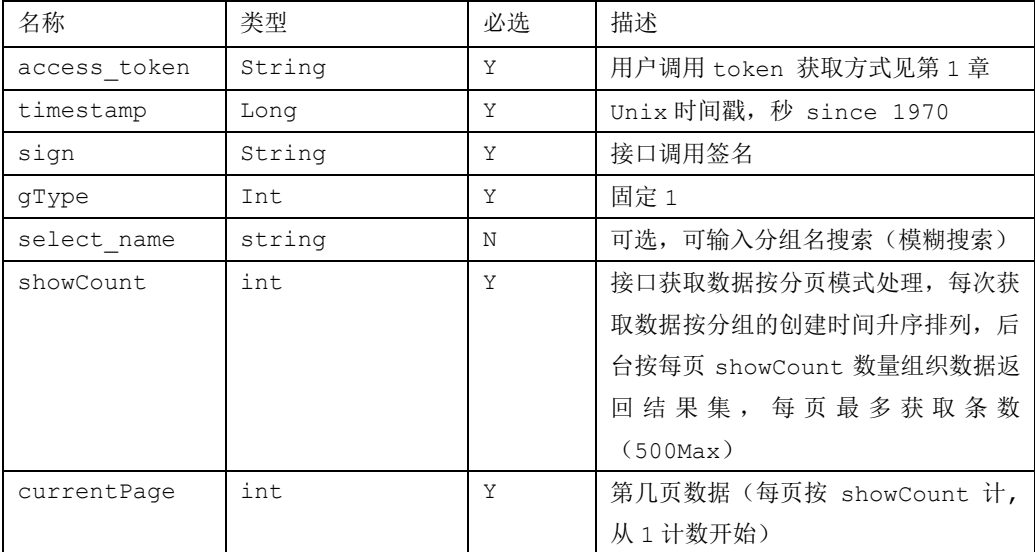

#### 返回说明

```
 正确调用后的返回示例:
```

```
\{"result": "success",
"count": 105,
"retInfo": "OK",
"list": [
    {
        "gName": "住宅測試機",
        "gType": 1,
        "count": 6,
```
"id": "1571986336140811890523@000001"

```
}
\, \, \,}
```
参数说明:

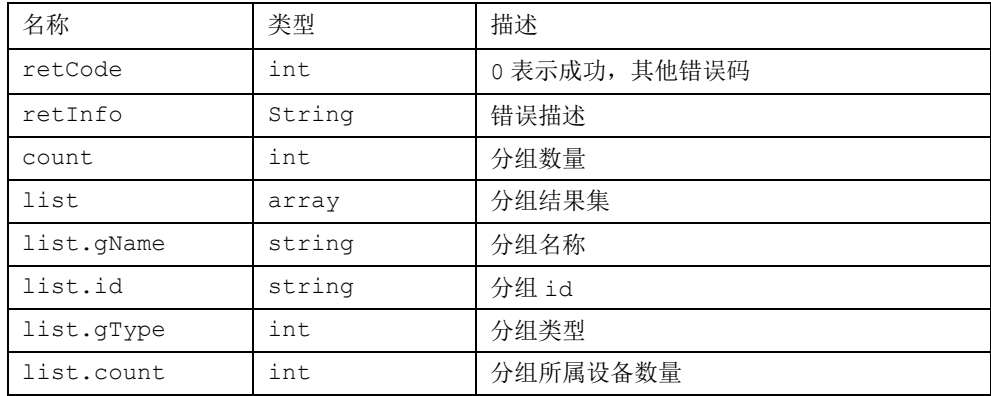

### <span id="page-41-0"></span>**3.26** 查询单个设备分组信息

http://server:port/adc/sdk/get\_group\_item\_info

应用参数说明:

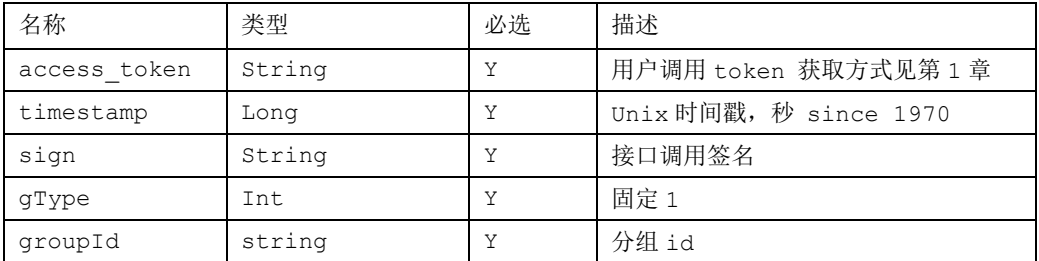

#### 返回说明

```
 正确调用后的返回示例:
  {
  "result": "success",
  "retInfo": "OK",
  "retCode": 0,
  "info": {
```
"gType": 1,

```
"gName": "住宅",
       "count": 6,
       "id": "1571986336140811890523@000001"
   }
 }
```
参数说明:

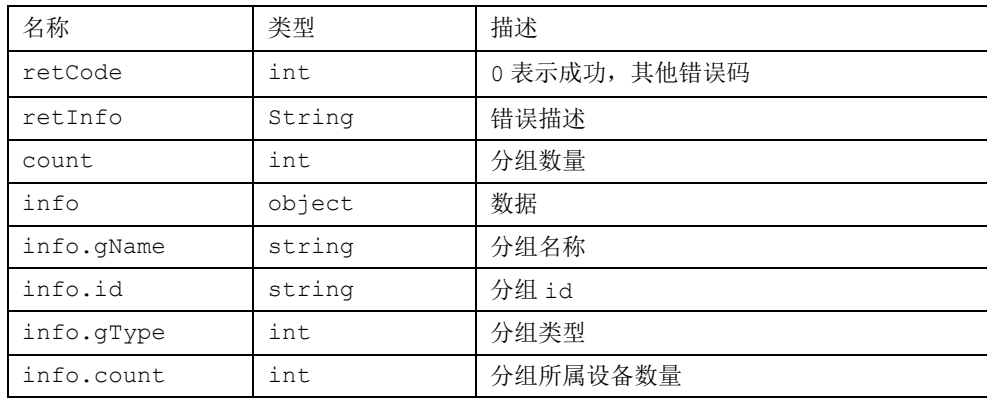

### <span id="page-42-0"></span>**3.27** 删除设备分组信息

http://server:port/adc/sdk/group\_item\_del

应用参数说明:

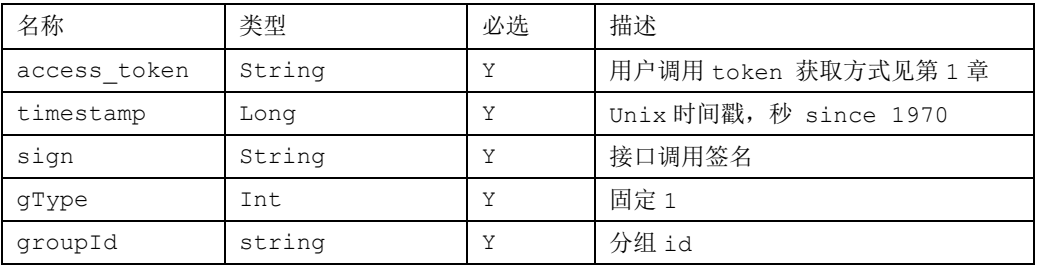

#### 返回说明

正确调用后的返回示例:

```
 {
 "result": "success",
"retInfo": "OK",
"retCode": 0
```
}

### <span id="page-43-0"></span>**3.28** 查询设备分组的设备数量

http://server:port/adc/sdk/get\_dev\_group\_devs\_count

应用参数说明:

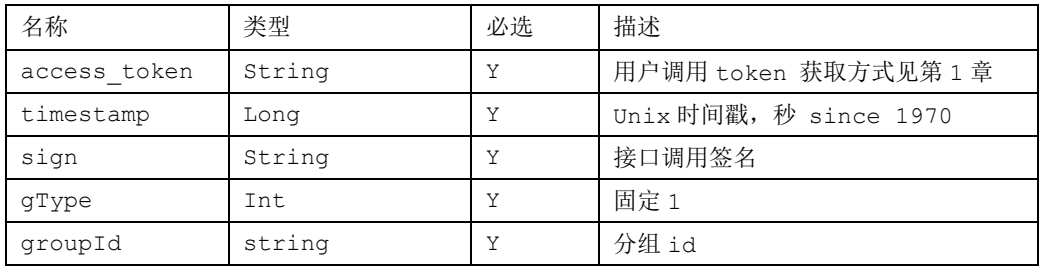

#### 返回说明

```
 正确调用后的返回示例:
```

```
 {
"result": "success",
"count": 2,
"retInfo": "OK",
"retCode": 0
 }
```
#### 参数说明:

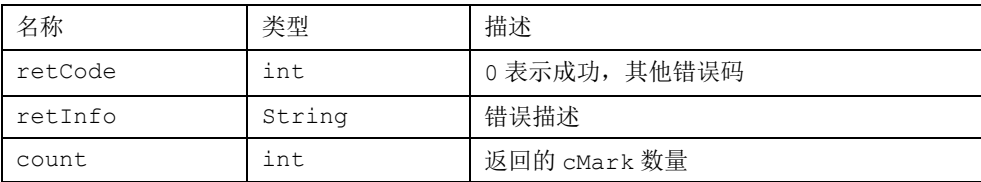

### <span id="page-43-1"></span>**3.29** 查询设备分组的设备 **cMarks**

http://server:port/adc/sdk/get\_dev\_group\_devs

应用参数说明:

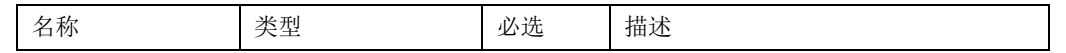

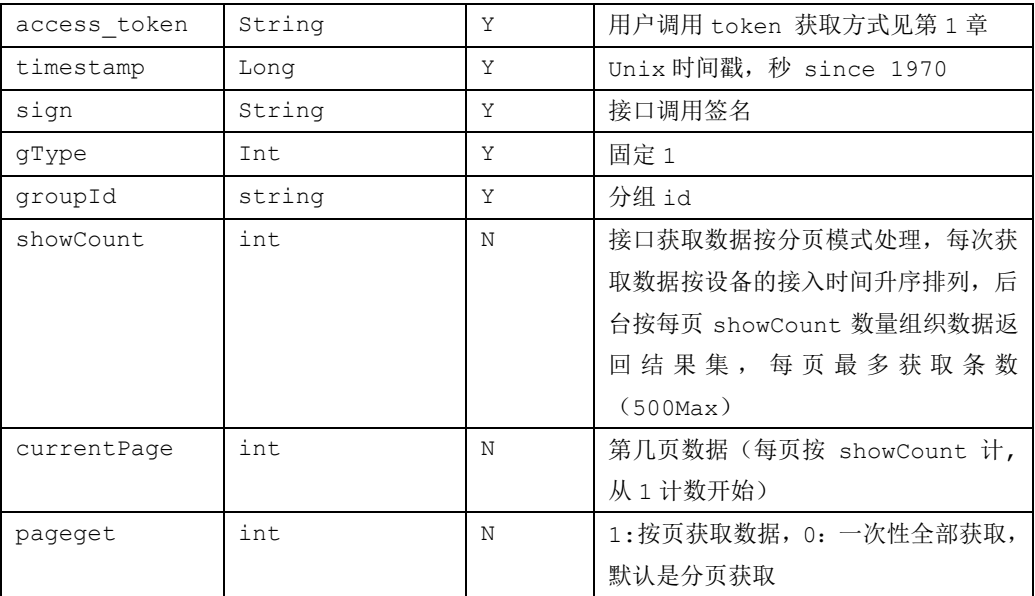

#### 返回说明

正确调用后的返回示例:

```
\{"result": "success",
"count": 2,
"cMarks": "94:E0:D6:EF:EB:21,44:EF:BF:0E:86:8B",
"retInfo": "OK",
"retCode": 0
 }
```
参数说明:

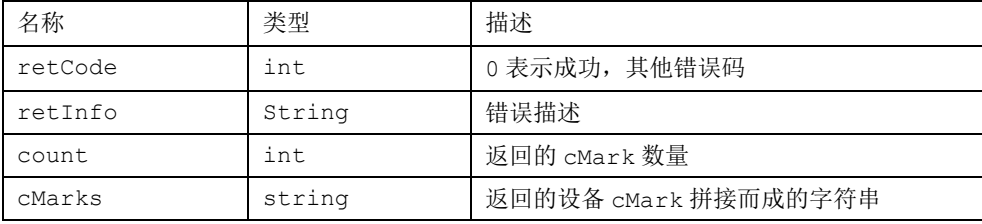

### <span id="page-45-0"></span>**3.30** 添加设备到分组**/**从分组移除设备

http://server:port/adc/sdk/set\_devs\_group

应用参数说明:

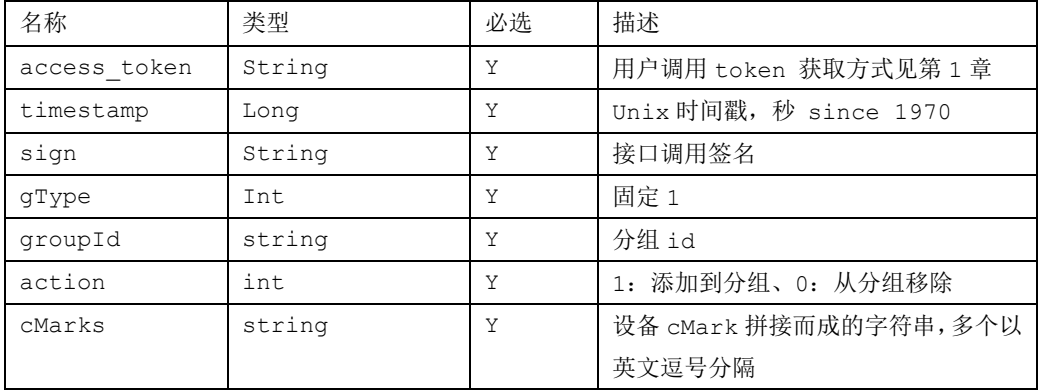

#### 返回说明

正确调用后的返回示例:

```
\{"result": "success",
"total": 2,
"retInfo": "OK",
"retCode": 0
 }
```
#### 参数说明:

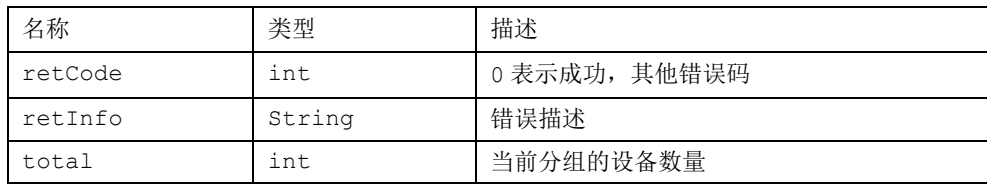

### <span id="page-46-0"></span>**3.31** 查询跑马灯数量

#### http://server:port/adc/sdk/get\_marque\_count

应用参数说明:

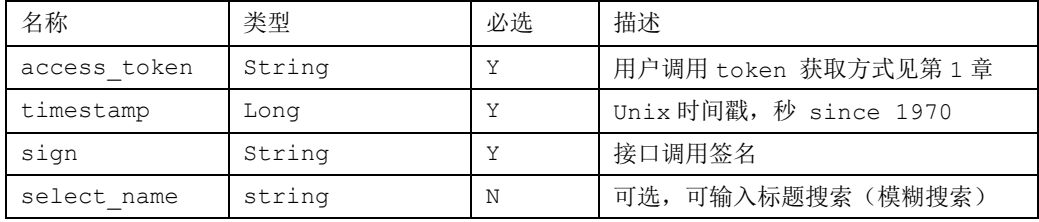

#### 返回说明

正确调用后的返回示例:

```
 {
 "result": "success",
 "count": 3,
 "retInfo": "OK",
 "retCode": 0
 }
```
参数说明:

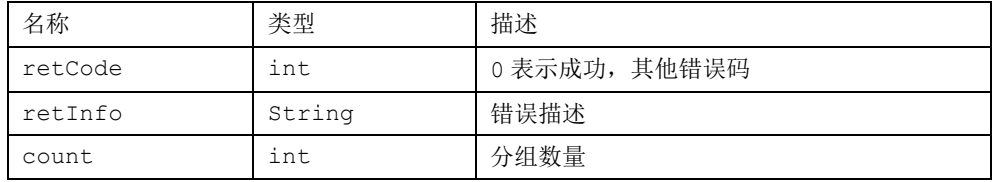

### <span id="page-46-1"></span>**3.32** 查询跑马灯列表信息

http://server:port/adc/sdk/get\_marque\_list

应用参数说明:

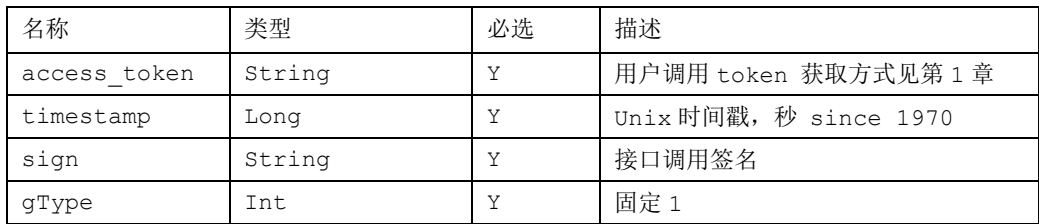

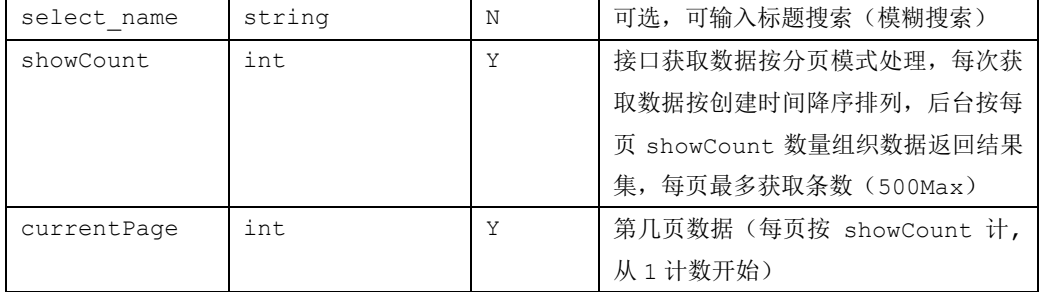

#### 返回说明

```
 正确调用后的返回示例:
```

```
 {
 "result": "success",
"count": 1,
"retInfo": "OK",
"list": [
    {
        "sContent": " testg1",
        "rowNo": 1,
        "fontType": 0,
         "bgColor": 3,
        "startTime": "2020-04-08",
        "id": "3179641678@000001",
        "endTime": "2030-04-06",
        "title": "test",
        "fontColor": 4
    }
    ]
 }
```

```
 参数说明:
```
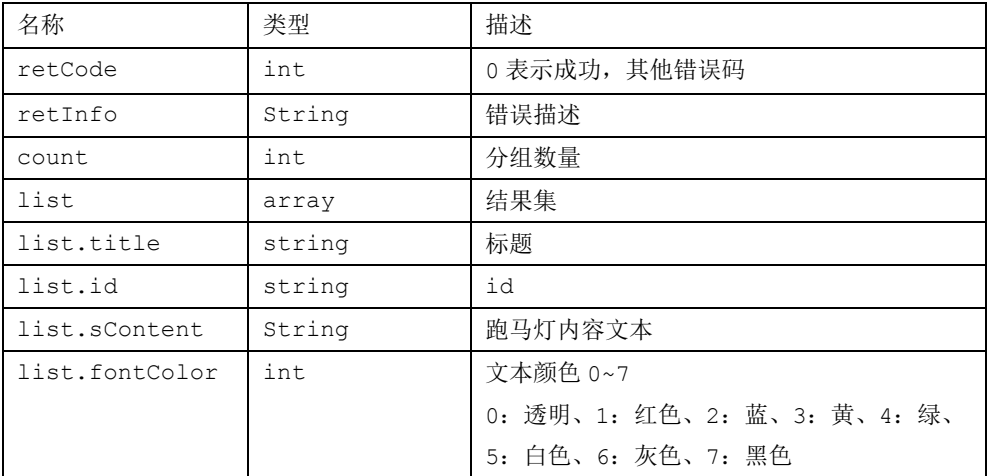

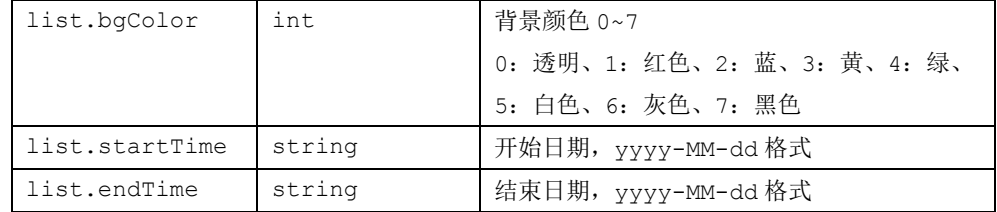

### <span id="page-48-0"></span>**3.33** 查询单个跑马灯信息

http://server:port/adc/sdk/get\_marque\_info

应用参数说明:

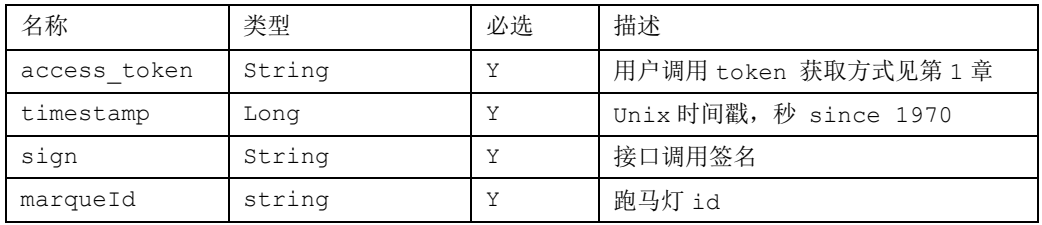

#### 返回说明

```
 正确调用后的返回示例:
 {
  "result": "success",
  "retInfo": "OK",
  "itemInfo": {
      "sContent": " testg1",
      "fontType": 0,
      "bgColor": 3,
      "startTime": "2020-04-08",
      "id": "3179641678@000001",
      "endTime": "2030-04-06",
      "title": "test",
      "fontColor": 4
  },
  "retCode": 0
```
}

参数说明:

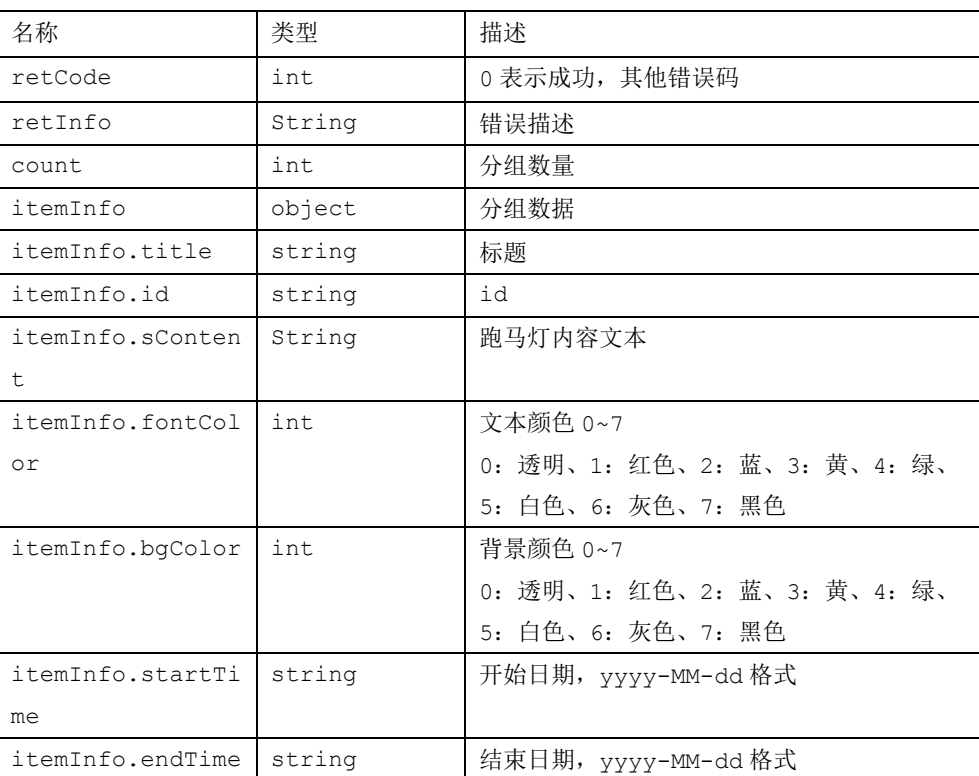

### <span id="page-49-0"></span>**3.34** 新增**/**修改跑马灯

#### http://server:port/adc/sdk/edit\_marque

应用参数说明:

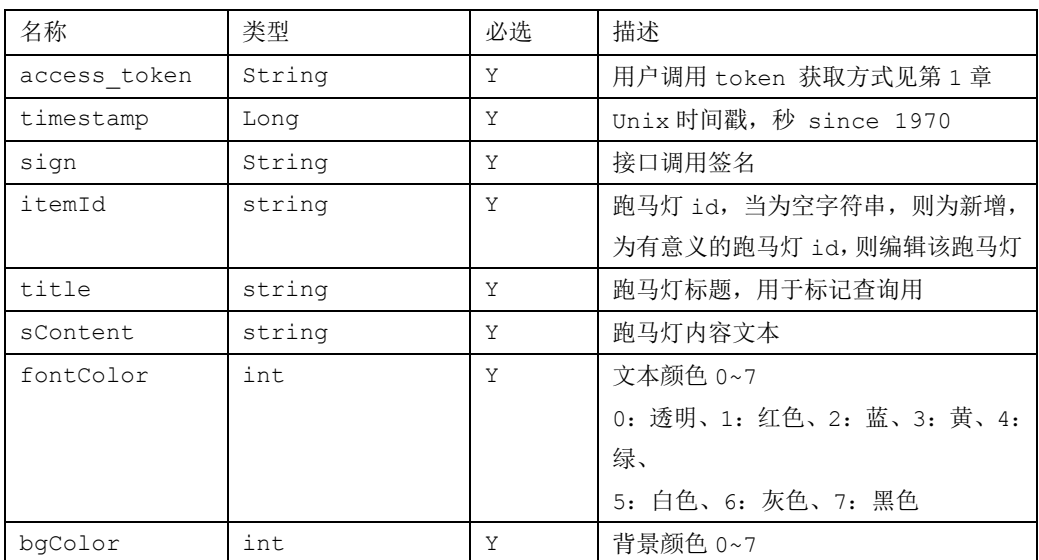

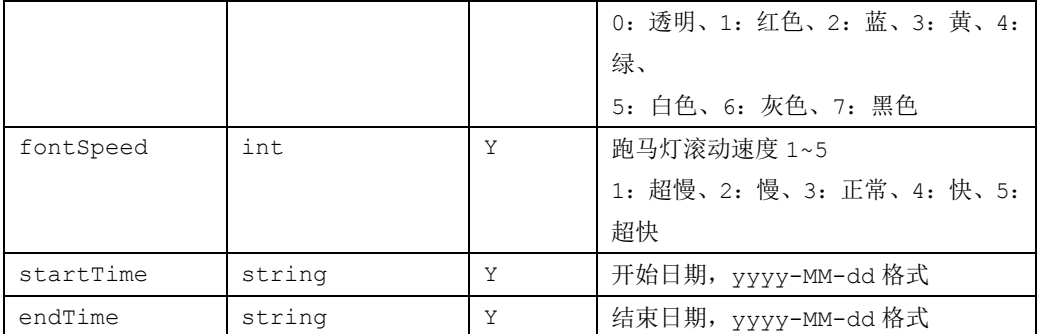

#### 返回说明

正确调用后的返回示例:

 { "result": "success", "retCode": 0, "id":"kdskfksfsdkfs"

}

参数说明:

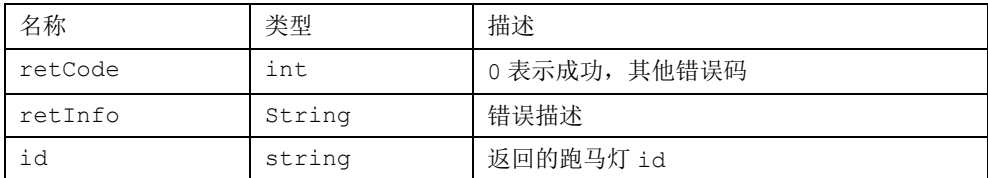

### <span id="page-50-0"></span>**3.35** 删除跑马灯

http://server:port/adc/sdk/marque\_del\_items

应用参数说明:

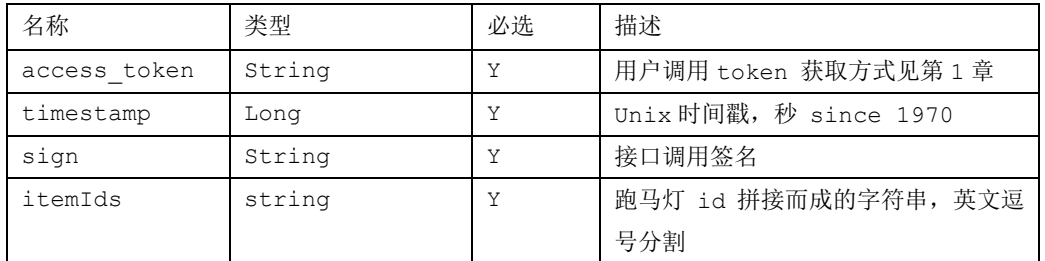

#### 返回说明

© MTSTAR **51** / **71**

 正确调用后的返回示例: { "result": "success", "retCode": 0 }

参数说明:

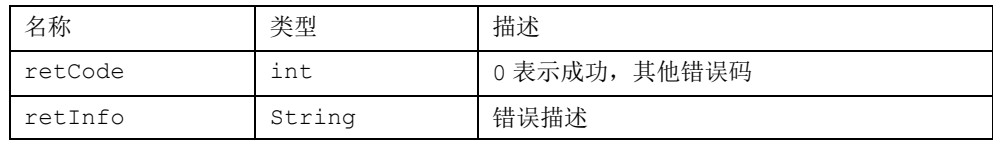

### <span id="page-51-0"></span>**3.36** 发布跑马灯

http://server:port/adc/sdk/marque\_dist\_item

应用参数说明:

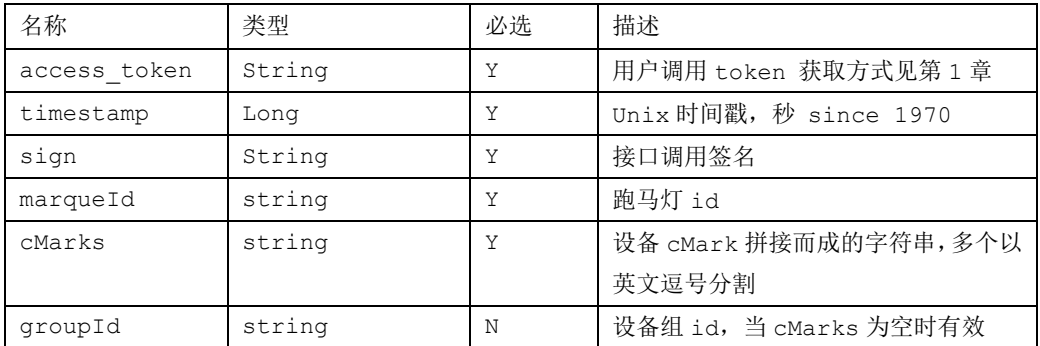

#### 返回说明

```
 正确调用后的返回示例:
    { "result": "success", 
      "retCode": 0 
     }
```
参数说明:

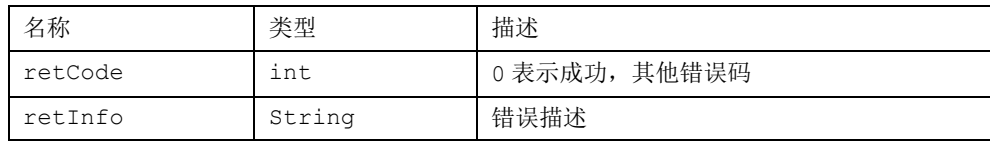

### <span id="page-52-0"></span>**3.37** 撤销跑马灯

#### http://server:port/adc/sdk/marque\_revoke\_item

应用参数说明:

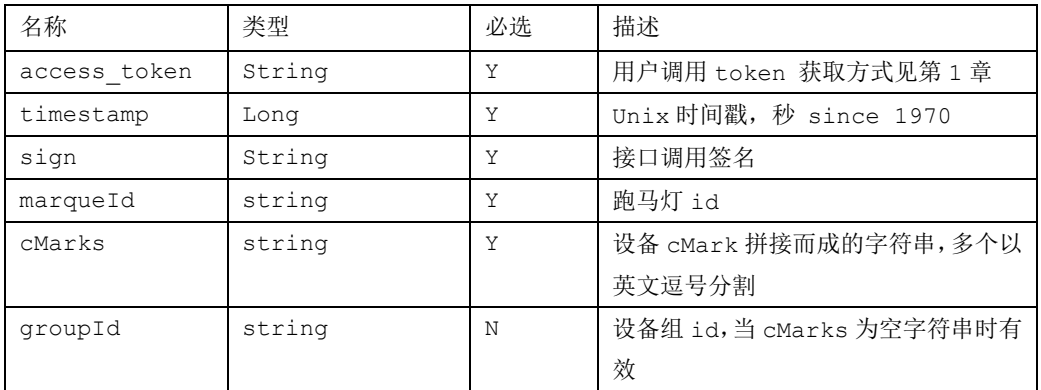

#### 返回说明

```
 正确调用后的返回示例:
     { "result": "success", 
       "retCode": 0 
 }
```
参数说明:

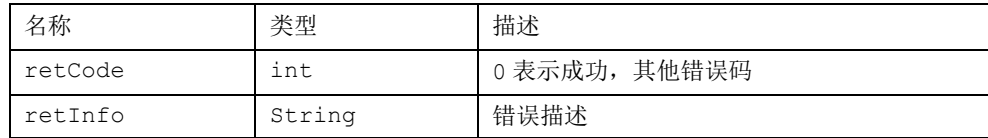

### <span id="page-52-1"></span>**3.38** 休眠、唤醒

#### http://server:port/adc/sdk/sendClientParams

 此接口属于临时起意的调用,设备不在线或者其他原因未接收到,就忽略;前端设备重启或其他原因 重置,也不保留前一次的休眠唤醒状态;如下设置休眠唤醒日程,请看后面 3.39

 注: 休眠唤醒与前端设备屏幕接口有关系,本接口只在设备在线时生效,如要设置休眠唤醒计划,请 参照 3.39

应用参数说明:

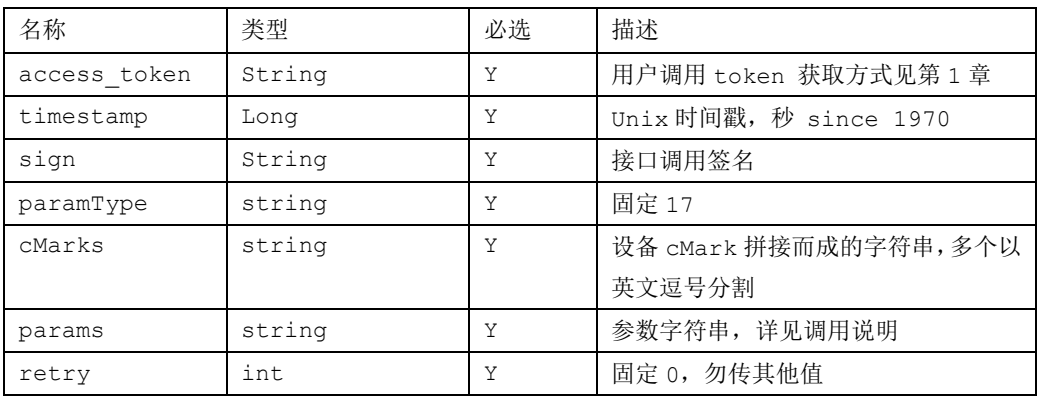

```
调用参数
```
var s $Cmd = \{$ 

 paramType:17, onoff:1,//1:立即唤醒;0:立即休眠 subcmd:'ctrl\_lcd\_onoff\_ontime' } var params = JSON.stringify(sCmd);

#### 返回说明

```
 正确调用后的返回示例:
    { "result": "success", 
      "retCode": 0 
     }
```
参数说明:

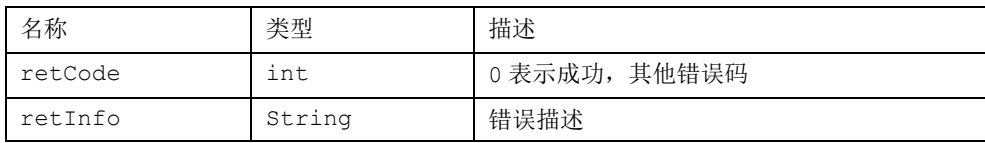

### <span id="page-53-0"></span>**3.39** 休眠、唤醒计划

http://server:port/adc/sdk/sendOnOffSet

应用参数说明:

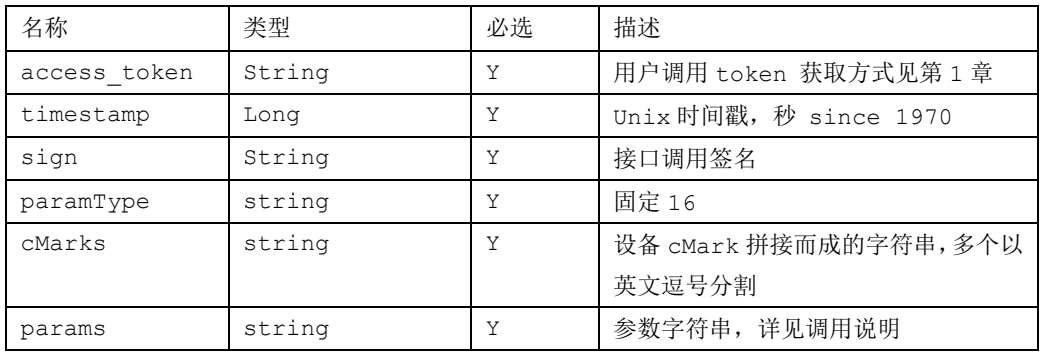

### 调用参数

//休眠唤醒日程计划

var params = 16842753\_0\_12:00^16842753\_1\_14:00

其含义如下:

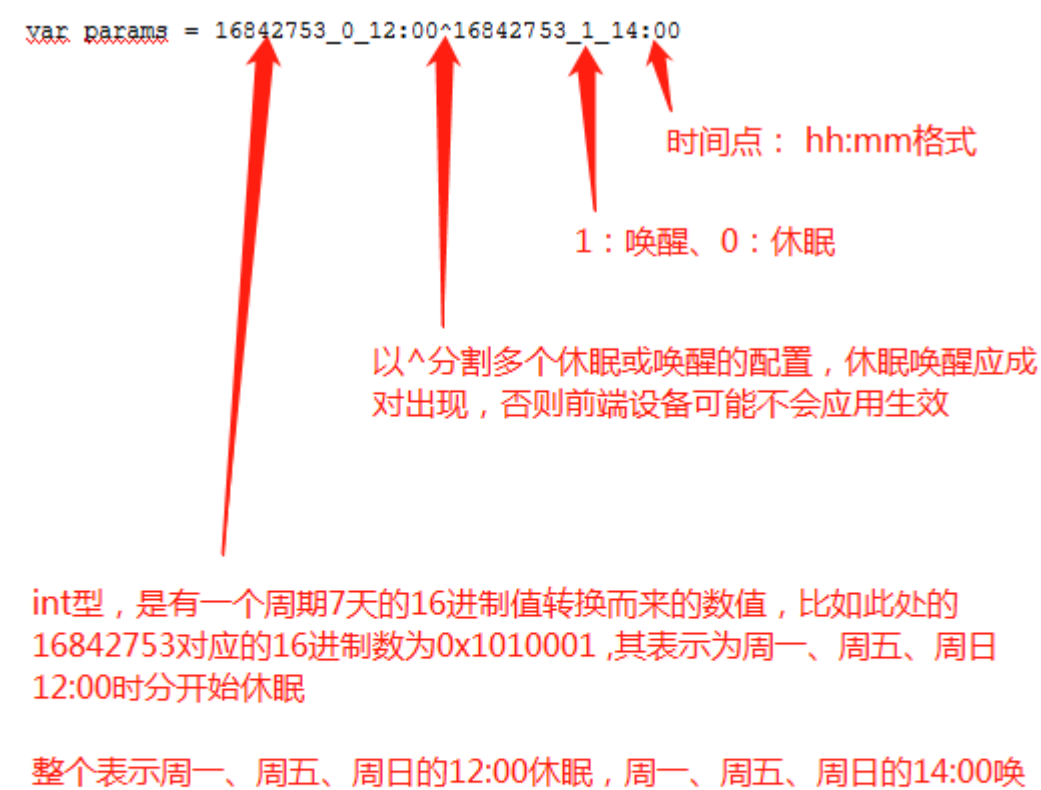

```
醒,其他时间(周二、周三、周四、周六)无动作
```

```
 //取消休眠唤醒很简单,直接如下
```
var params = "";

#### 返回说明

```
 正确调用后的返回示例:
     { "result": "success", 
       "retCode": 0 
 }
```
参数说明:

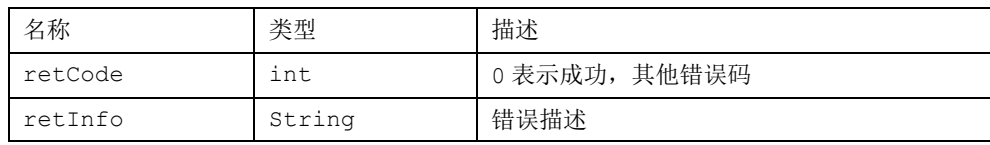

### <span id="page-56-0"></span>**3.40** 浏览器浏览正在播放内容

 http://server:port/adc/sdk/dev\_view\_playing 注意: 此接口请用 google 浏览器浏览, 前端设备稳定在线播放方有效

应用参数说明:

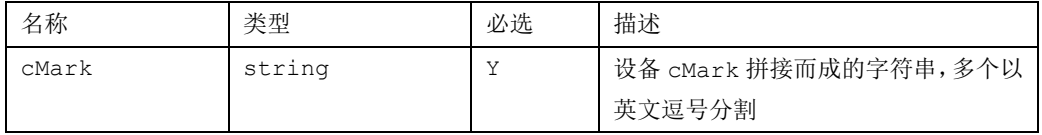

#### 返回说明

前端设备稳定在线则显示正在播的内容

### <span id="page-56-1"></span>**3.41** 在线删除单设备发布任务(广告)

#### http://server:port/adc/sdk/advert\_revoke\_task

注意: 此接口按发布任务删除(比如高级组发布多个广告视作一个任务); 本接口异步, 只有前端设 备稳定在线才有效(不重发补发,返回 retCode==0 仅仅代表本次控制成功提交,不代表前端设备已删除该 任务); 此接口较复杂,需配合 3.14 使用,后续尚需 3.42 配合查询

应用参数说明:

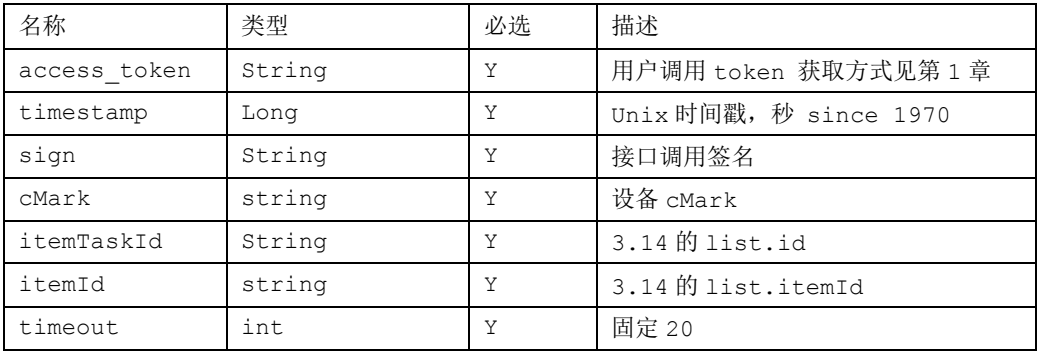

#### 返回说明

参数说明:

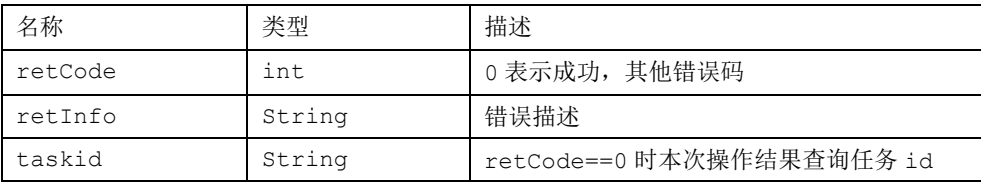

### <span id="page-57-0"></span>**3.42** 查询删除单设备发布任务结果

http://server:port/adc/sdk/query\_remove\_advert\_task\_status

#### 注意: 此接口配合 3.41 使用; 建议每隔 5 秒查询一次, 20 秒(4 次) 无返回成功状态则认为失败(失败 一般情况是不在线或网络不稳定所致)

应用参数说明:

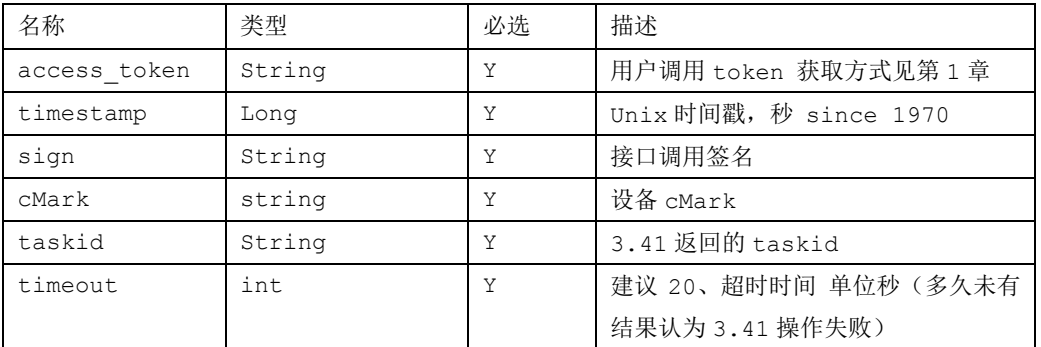

#### 返回说明

参数说明:

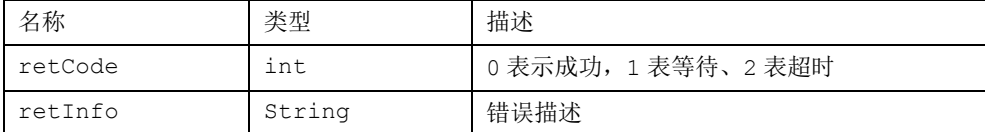

### <span id="page-57-1"></span>**3.43** 播放、暂停、上一个、下一个

#### http://server:port/adc/sdk/sendClientParams

 此接口属于临时起意的调用,设备不在线或者其他原因未接收到,就忽略;前端设备重启或其他原因 重置,也不保留前一次的状态;

应用参数说明:

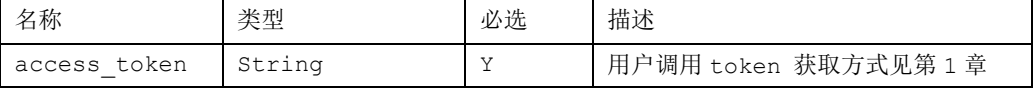

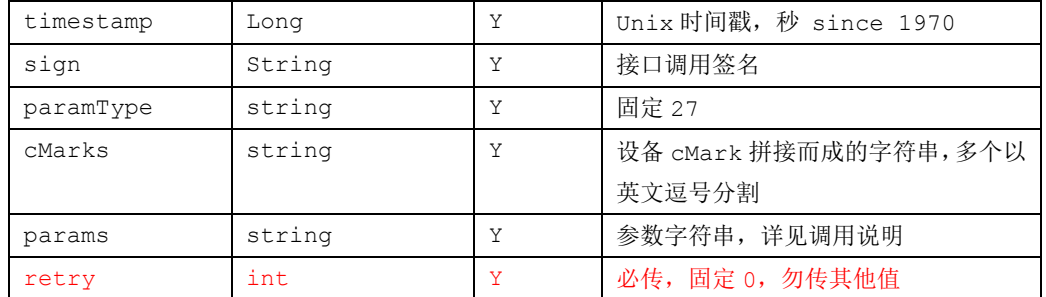

调用参数

var sCmd ={

paramType:27,

subcmd:'playaction',

```
action:3 //1、上一个; 2: 下一个 3:暂停播放; 4: 继续播放
 }
```
var params = JSON.stringify(sCmd);

#### 返回说明

```
 正确调用后的返回示例:
    { "result": "success", 
      "retCode": 0 
     }
```
参数说明:

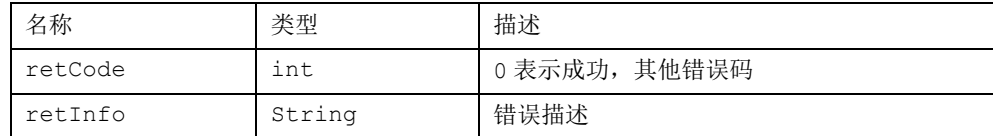

### <span id="page-59-0"></span>**3.44** 纸巾机二维码隐藏

#### http://server:port/adc/sdk/sendClientParams

 此接口属于特殊设备类型专属(纸巾机)功能,其他类型设备勿尝试;此接口调用成功一次即可, 平 台会保留状态并自动在线重发

应用参数说明:

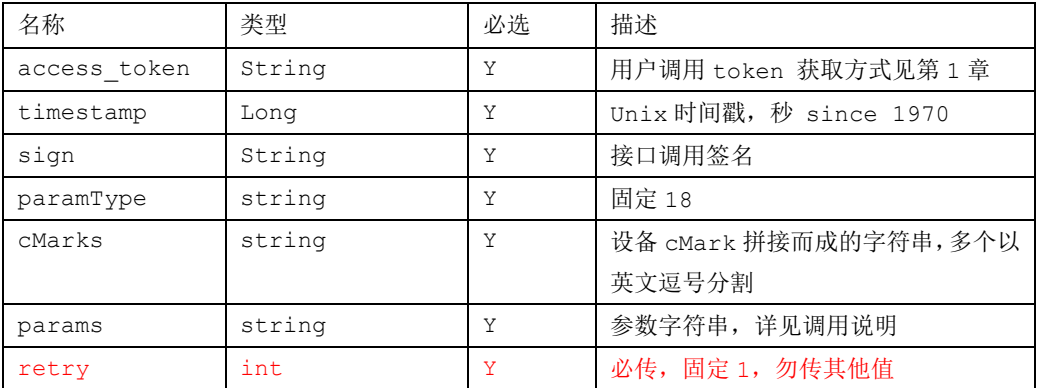

调用参数(注意,x 是一个负值,屏幕外)

var sCmd ={ $paramType:18$ , subcmd:"ctrl\_machine\_qrcode", display:0, position:0, x:"-0.5", y:"0.5" }

var params = JSON.stringify(sCmd);

#### 返回说明

```
 正确调用后的返回示例:
    { "result": "success", 
      "retCode": 0 
     }
```
参数说明:

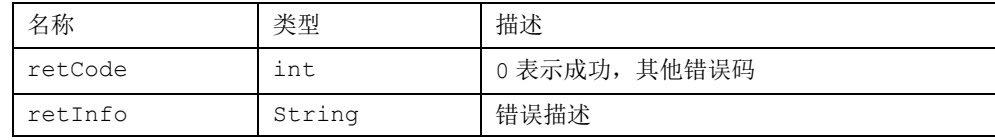

### <span id="page-60-0"></span>**3.45** 获取设备列表

#### 接口: http://server:port/adc/sdk/dev\_get\_devs\_itemlist

#### 本接口某种程度上可替代 3.4 和 3.5

应用参数说明:

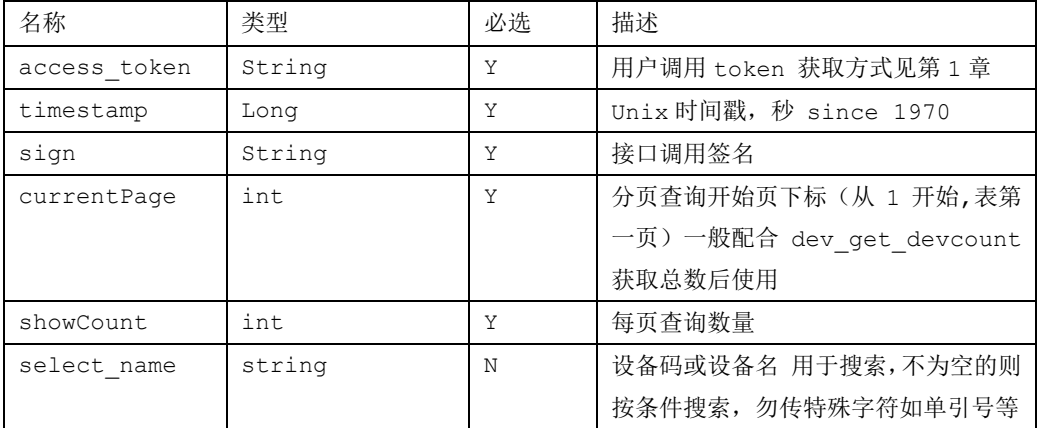

#### 返回说明

正确调用后的返回示例:

```
\{"result": "success",
  "dev_online": 3,
  "retInfo": "OK",
  "retCode": 0,
  "count": 2,
  "dev_total": 62,
  "dev_offline": 59,
  "devs": [{
    "id": "1606966454289108196@000001",
    "sn": "MTX0052702",
    "address": "广东省深圳市光明区华夏二路149号靠近富森大厦",
    "state": 1,
    "cName": "未命名",
    "longitude": "113.920429",
    "latitude": "22.767644",
    "cMark": "b414ca54afd264e4",
    "online": 0
  }, {
    .<br>"id": "160696498062462189287@78@77@000001",
    "sn": "MTX0052695",
    "state": 1,
    "cName": "未命名",
    "longitude": "113.90",
    "latitude": "22.00",
    "cMark": "668edf959ee77e73",
     "online": 0
  \mathcal{Y}\mathcal{E}
```
#### 参数说明:

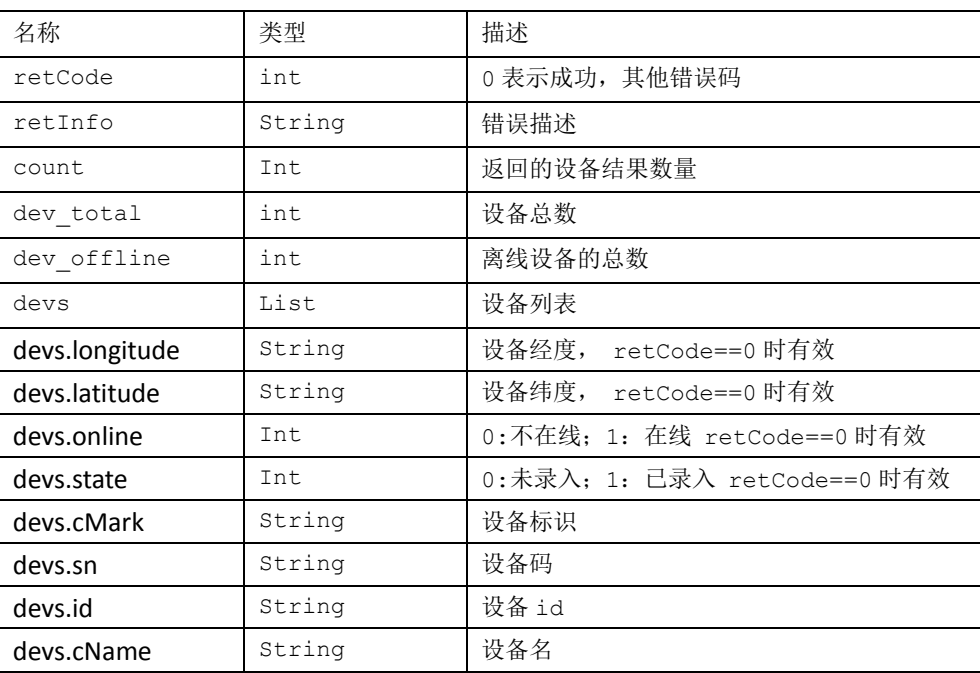

### <span id="page-61-0"></span>**3.46** 获取广告场景参数

#### 接口: http://server:port/adc/sdk/advert\_get\_item\_scene

 本接口的后续处理较复杂,非必要不建议用户尝试 应用参数说明:

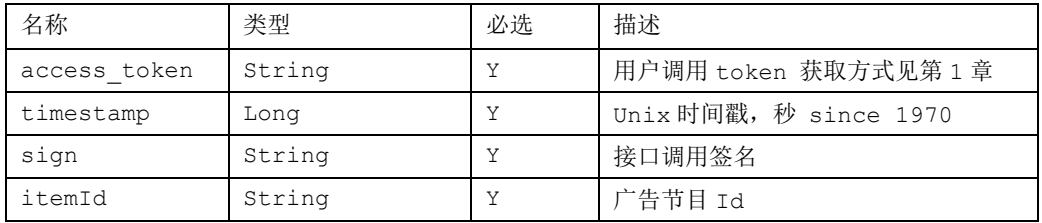

#### 返回说明

正确调用后的节目场景相关数据

参数说明:

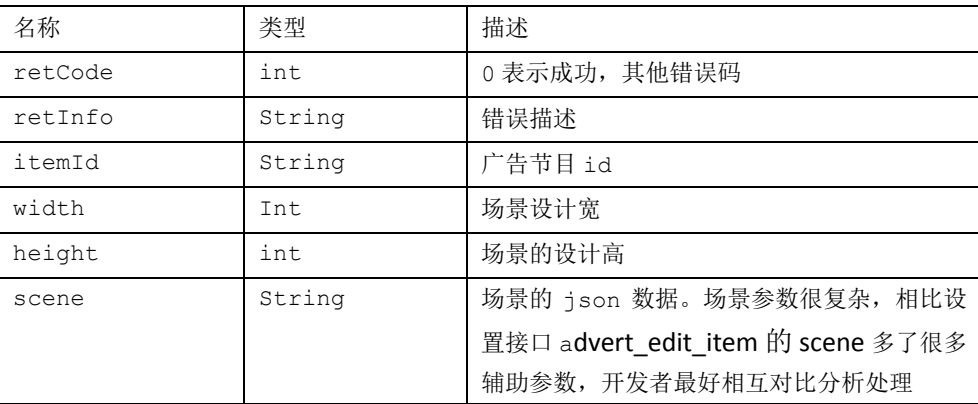

### <span id="page-62-0"></span>**3.47** 设置设备音量

http://server:port/adc/sdk/sendClientParams

此接口调用成功一次即可, 平台会保留状态并自动在线重发

应用参数说明:

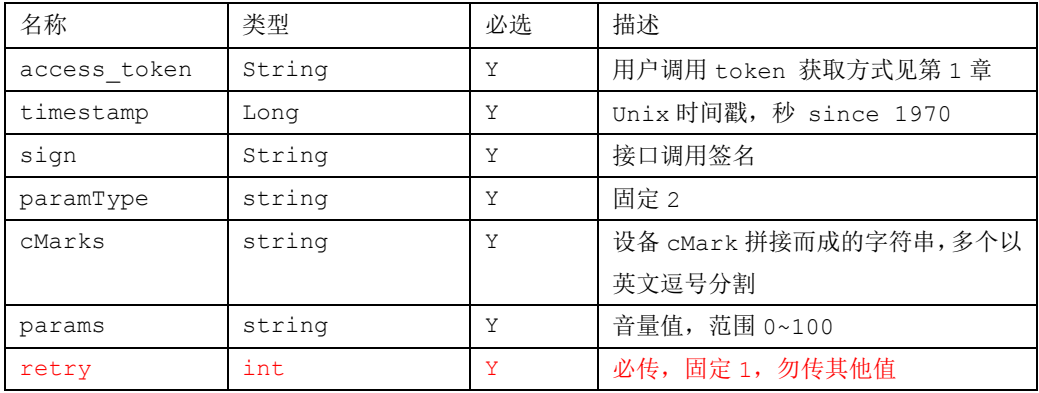

var params = "50"; // 数值需是一个整形的字符串值

#### 返回说明

```
 正确调用后的返回示例:
    { "result": "success", 
      "retCode": 0 
     }
```
参数说明:

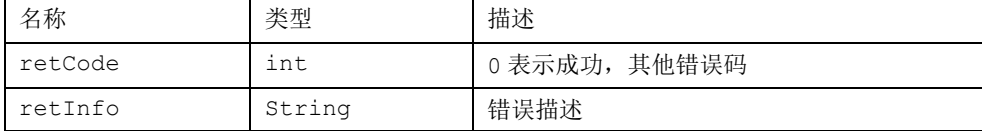

### <span id="page-63-0"></span>**3.48** 获取设备音量

http://server:port/adc/sdk/dev\_get\_current\_volume

#### 应用参数说明:

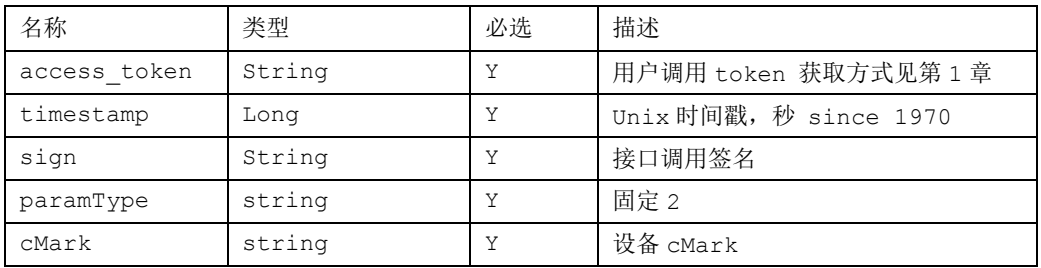

var params = "50"; // 数值需是一个整形的字符串值

#### 返回说明

```
 正确调用后的返回示例:
```

```
 { "result": "success",
    "retInfo": "OK",
    "retCode" : 0, "cfg_volume_param": 90,
    "dev_volume_param": 90 
 }
```

```
 参数说明:
```
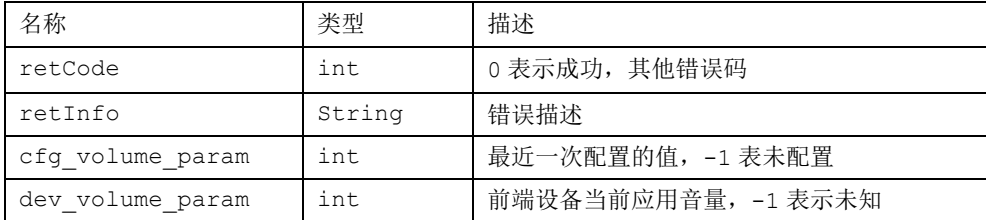

### <span id="page-64-0"></span>**3.49** 获取单支广告时间段内播放总次数

http://server:port/adc/sdk/advert\_query\_item\_play\_count

获取一段时间内某一广告在用户所有设备上的播放总数

应用参数说明:

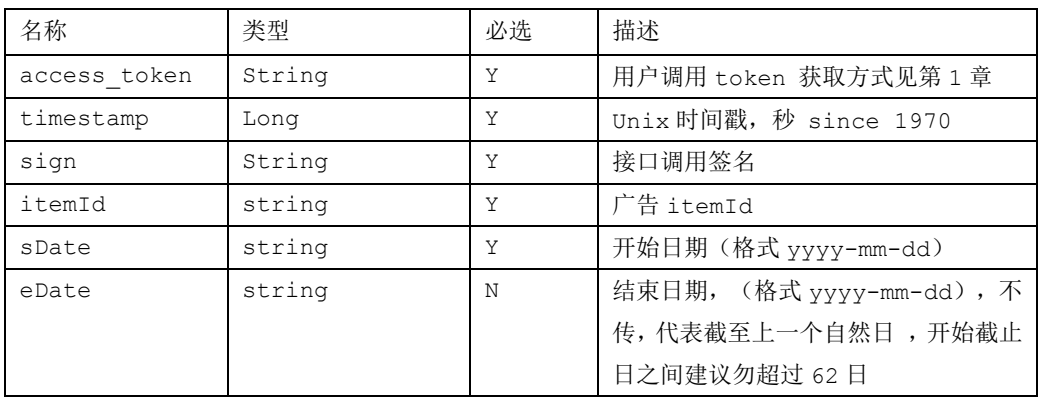

#### 返回说明

```
 正确调用后的返回示例:
   { "result": "success",
       "retInfo": "OK",
        "retCode": 0,
        "totalplayCount": 9990
    } 
 参数说明:
```
名称 さいしん こうしゃ 大型 おおとこ 措述 retCode | int | 0 表示成功, 其他错误码 retInfo | String | 错误描述 totalplayCount lint 时间段内播放总数

### <span id="page-64-1"></span>**3.50** 获取单支广告时间段内播放的设备数

http://server:port/adc/sdk/advert\_query\_item\_play\_devcount

#### 获取用户一段时间内播放指定广告的设备数量

#### 应用参数说明:

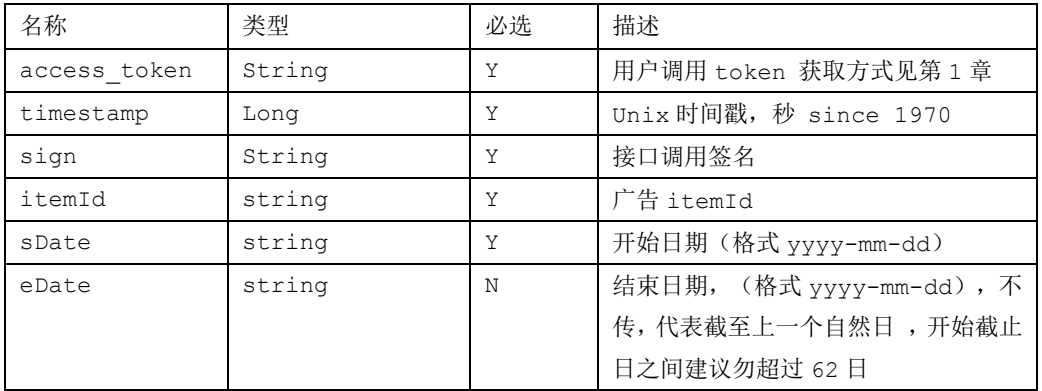

#### 返回说明

```
 正确调用后的返回示例:
    { "result": "success",
       "retInfo": "OK",
        "retCode": 0,
       "devCount": 10
        "allplayCount": 9990
    }
```
参数说明:

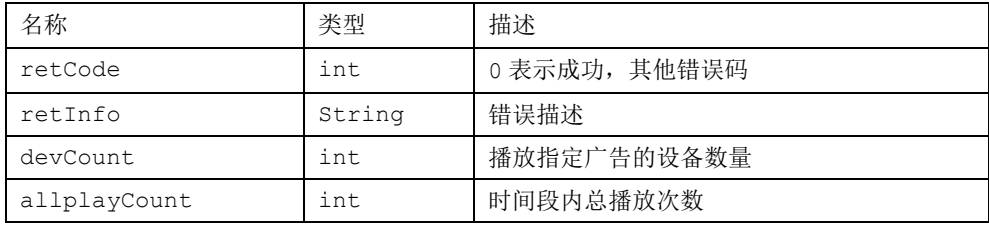

### <span id="page-65-0"></span>**3.51** 获取单支广告时间段内播放的设备列表

http://server:port/adc/sdk/advert\_query\_item\_play\_devlist

获取用户一段时间内播放指定广告的设备列表信息

应用参数说明:

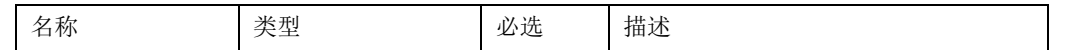

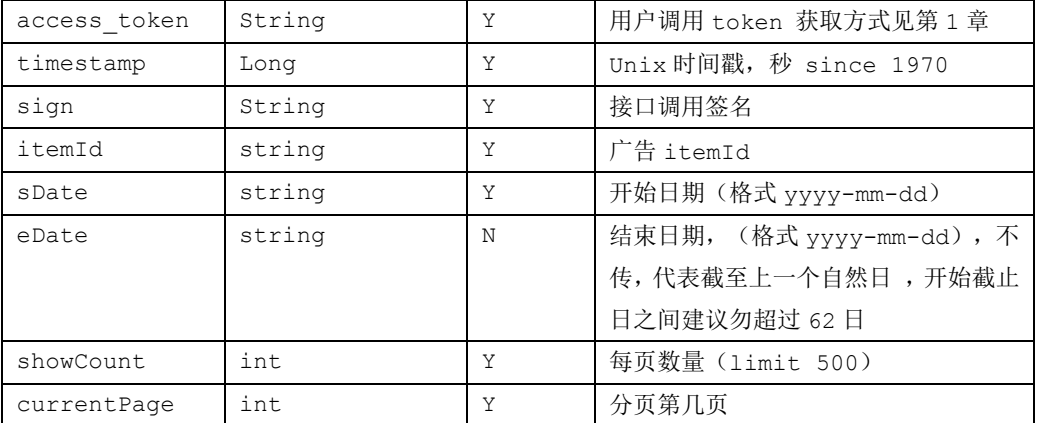

#### 返回说明

正确调用后的返回示例:

```
 "result": "success",
     "retInfo": "OK",
     "retCode": 0,
    "devs": \lceil {
              "itemId": "1628671058328221760835@78@77@000001",
             "rowNo": 1,
              "areaId": "t17sn6@000001",
              "areaName": "光电北路",
              "cName": "未命名终端",
              "cMark": "94:E0:D6:D9:14:3D",
              "sn": "MTX0018943"
         },
\left\{ \begin{array}{c} 1 & 1 \\ 1 & 1 \end{array} \right\} "itemId": "1628671058328221760835@78@77@000001",
             "rowNo": 2,
              "areaId": "t17sn6@000001",
              "areaName": "光电北路",
              "cName": "未命名终端 2",
              "cMark": "94:E0:D6:D9:14:3B",
              "sn": "MTX0018945"
         }
```
]

} 参数说明:

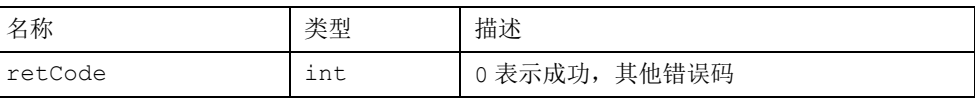

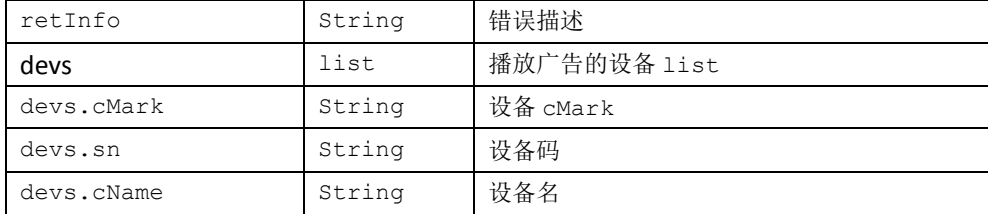

### <span id="page-67-0"></span>**3.52** 获取指定设备时间段内在播广告数量

http://server:port/adc/sdk/advert\_query\_dev\_play\_itemcount

获取某一设备一段时间内播播放的广告数(基于上传的统计结果)

应用参数说明:

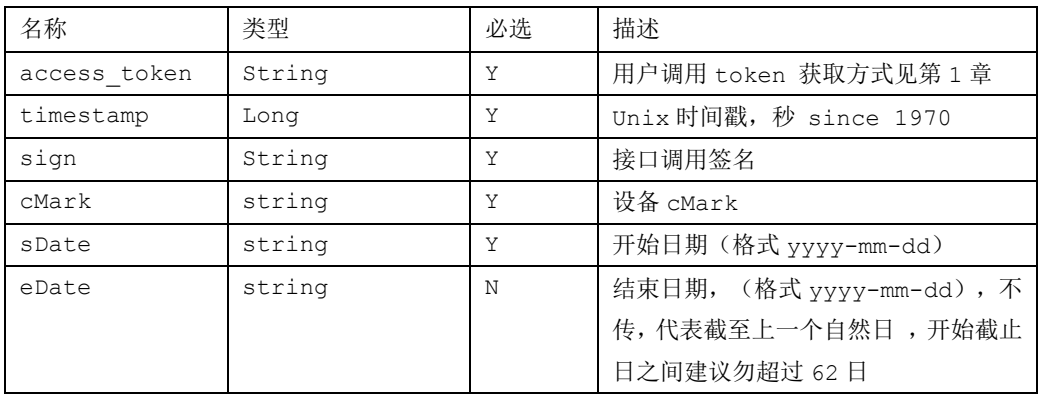

#### 返回说明

```
 正确调用后的返回示例:
```

```
 {
```

```
 "result": "success",
```

```
 "retInfo": "OK",
```

```
 "allplayCount": 22982,
```

```
 "retCode": 0,
```

```
 "itemCount": 12
```
}

参数说明:

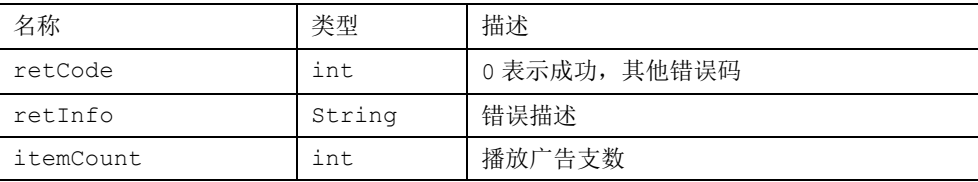

allplayCount lint 时间段内总播放次数

### <span id="page-68-0"></span>**3.53** 获取设备时间段内播放的广告列表

http://server:port/adc/sdk/advert\_query\_dev\_play\_itemlist

获取设备一段时间内播放的广告列表(基于上传的统计结果)

应用参数说明:

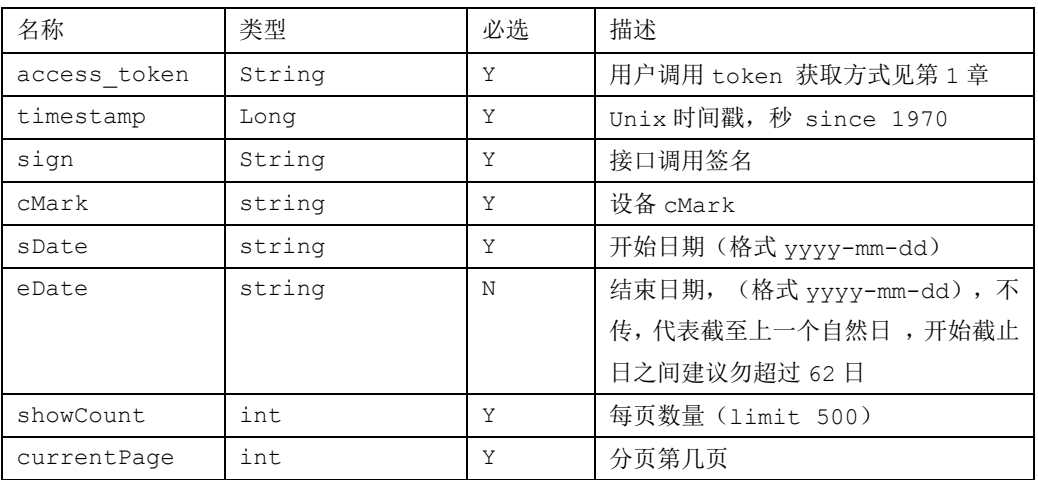

#### 返回说明

正确调用后的返回示例:

```
{
```

```
 "result": "success",
     "retInfo": "OK",
     "itemlist": [
\left\{ \begin{array}{c} 1 & 1 \\ 1 & 1 \end{array} \right. "itemId": "1624354403783583894868@78@77@000001",
              "rowNo": 1,
               "itemName": "红富士苹果 09",
               "totalplayCount": 2316
          }, 
          {
               "itemId": "1628670964635876303505@78@77@000001",
              "rowNo": 2,
               "itemName": "定时广告 2",
```

```
 "totalplayCount": 87
 }
    ],
    "retCode": 0
```
参数说明:

}

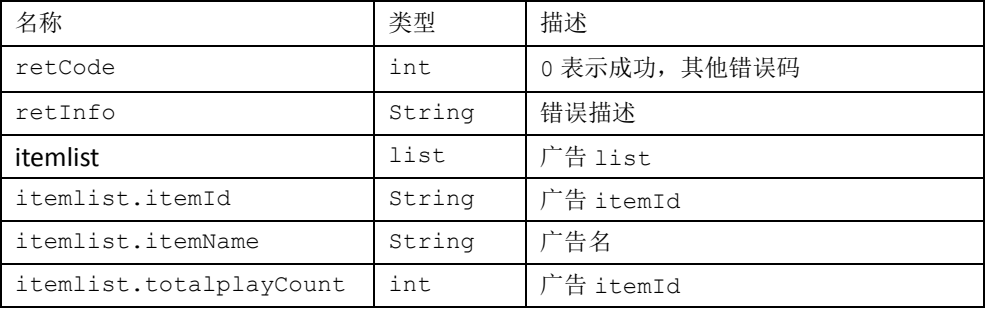

### <span id="page-69-0"></span> **4**、错误码**&**原因说明

- 错误码 0 成功 (无错误)
- 错误码 40000 未知错误
- 错误码 40001 access token 或 cMark 或 userKey 参数不正确
- 错误码 40002 设备不存在(用户设备列表不存在此 cMark 设备)
- 错误码 40003 cMark 错误(用户设备列表不存在此设备 cMark)
- 错误码 40004 设备不在线
- 错误码 40005 设备未录入(无错误)
- 错误码 40006 发送控制命令失败
- 错误码 40008 设备忙(其他用户正在操作设备)
- 错误码 40010 设备未设置物品库存数量
- 错误码 40011 控制指令发送失败
- 错误码 40012 控制指令发送异常
- 错误码 40013 库存不足
- 错误码 40014 免费份额已用完
- 错误码 40015 免费机会已达上限
- 错误码 40016 吸粉已达上限
- 错误码 40017 用户免费机会已用完 错误码 40018 设备设置的公众号参数不正常 错误码 40019 设备未设置物品数量(购买模式下) 错误码 40020 系统异常 错误码 40021 参数不全 错误码 40025 出货失败 错误码 40026 等待结果 错误码 40027 缺货 错误码 40028 超时 错误码 40029 未知
- <span id="page-70-0"></span>错误码 40030 权限不足

### **5**、结束

感谢对满天星的关注!